#### **Управление компьютерным классом.**

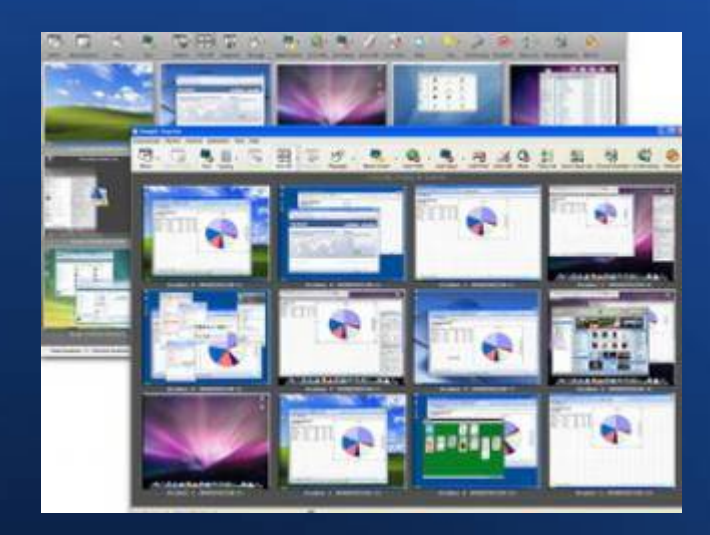

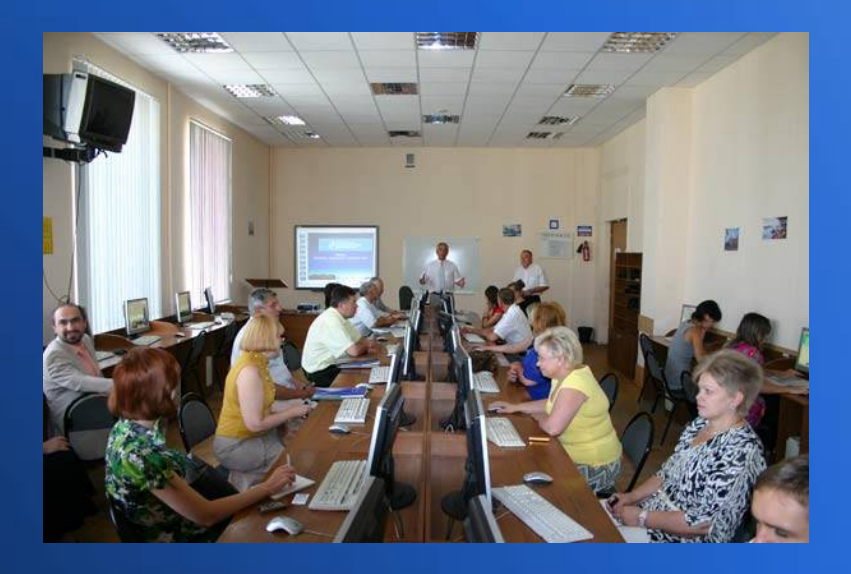

учитель информатики АОУ гимназии №9 Жгулёв C.В.

# **NetOp School**

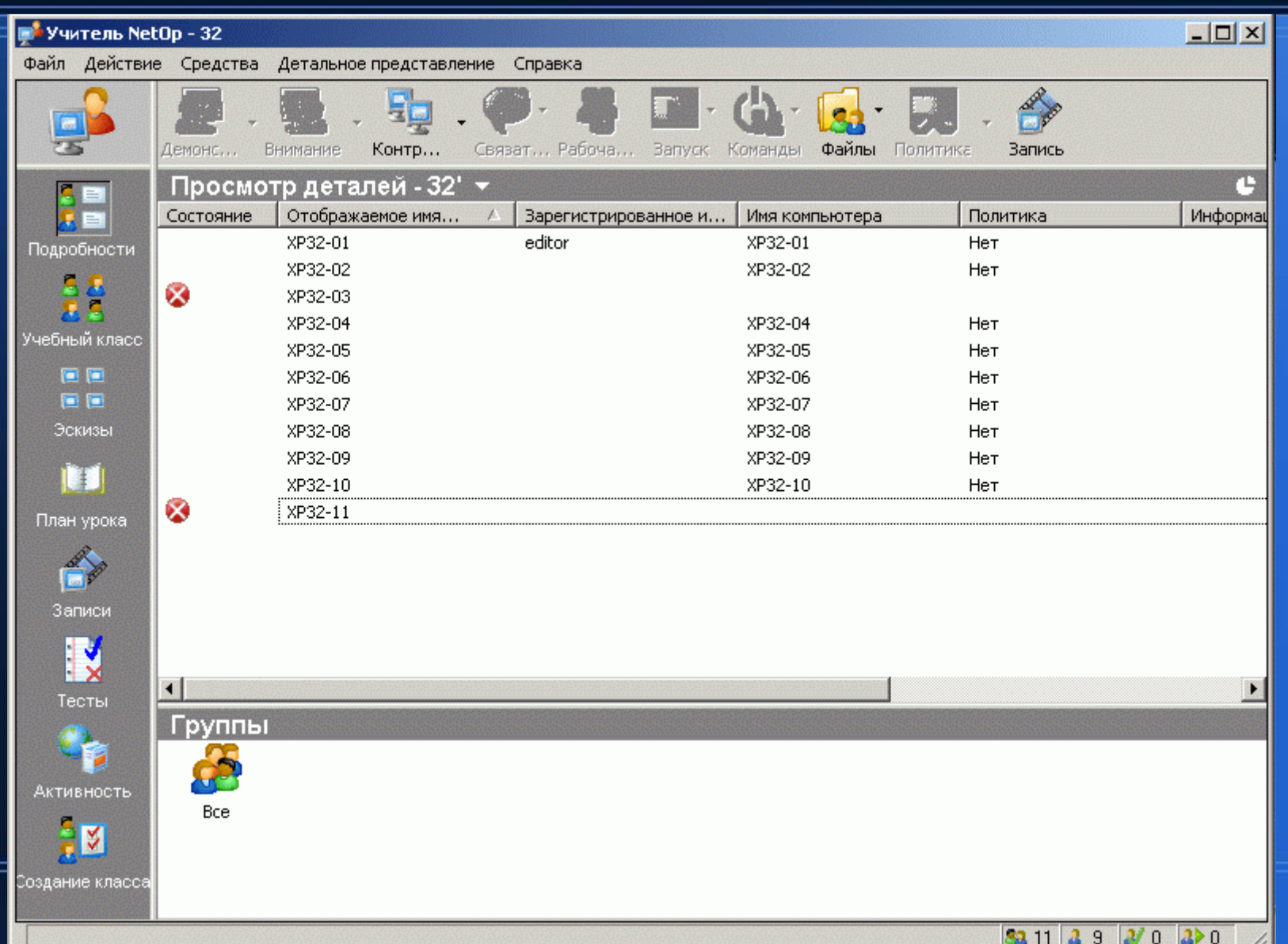

### **NetOp School**

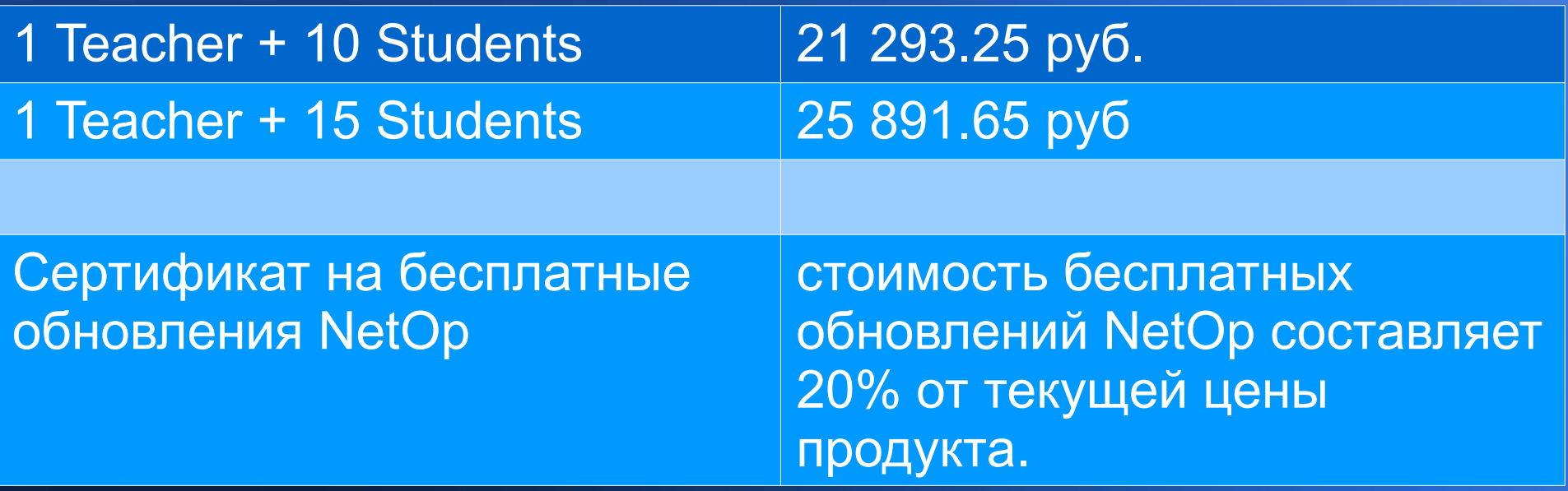

http://www.softkey.ru/catalog/program.php?sphid=42873907&ID=17043#buy

### **iTalc**

- просмотр и запись происходящего на компьютерах учеников (снимки экранов)
- осуществление удалённого контроля компьютеров входящих в сеть, для поддержки и помощи учащимся
- демонстрация учебных материалов (в режиме полного экрана или в отдельном окне) на всех компьютерах сети
- предоставление одному из учащихся возможности демонстрации производимых им действий на рабочие столы других учащихся
- блокирование рабочих станций для привлечения большего внимания к изложению материала
- включение и выключение всех компьютеров сети

### **iTalc**

• http://italc.sourceforge.net/

● 1.0.13

● http://sourceforge.net/projects/italc/files/italc/1.0 .13/

● 2.0

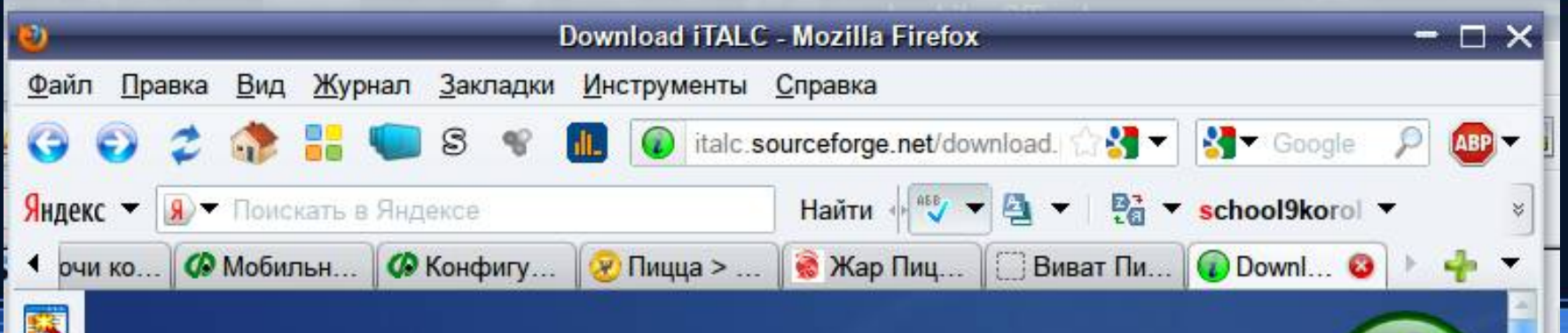

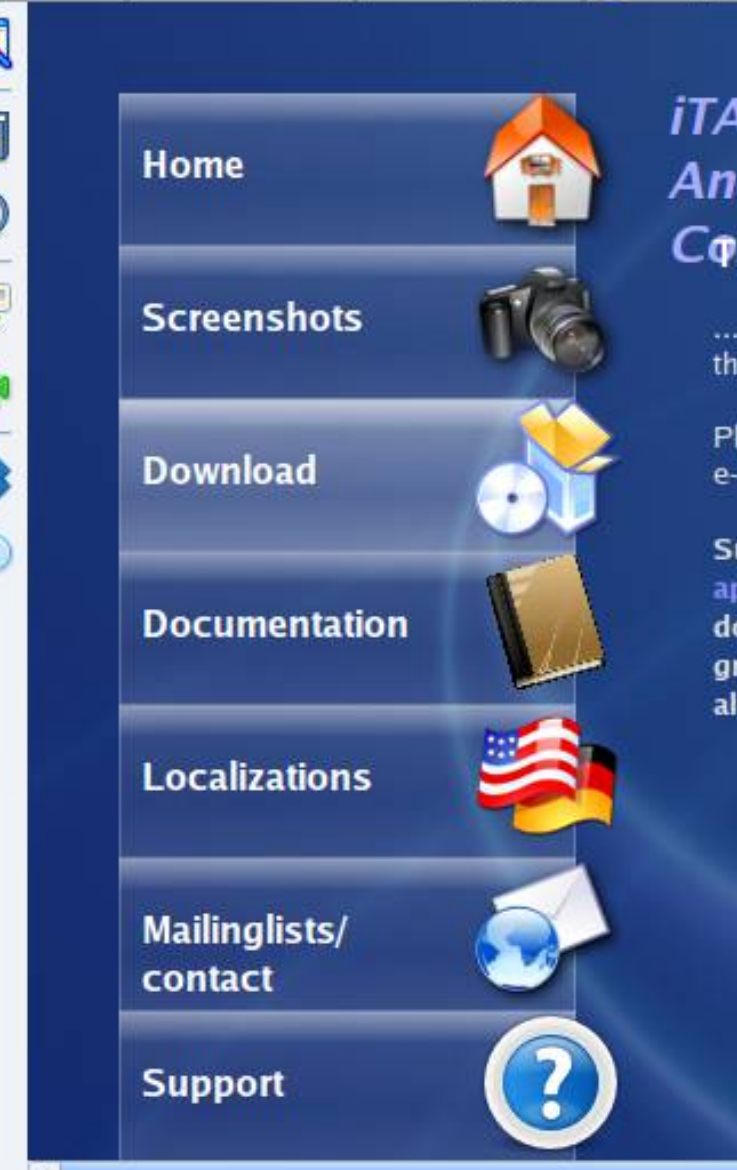

#### **iTALC - Intelligent Teaching And Learning with** Cone doveload is free, but...

... if you use ITALC please remember hundreds of hours that were spent in developing this software.

Please do not only appreciate my work by sending me nice e-mails (although I'm of course happy about them too).

Support me and the future of iTALC by making an appropriate donation. Thank you in advance! Direct donations via Paypal to "tobias.doerffel |at| gmail.com" (replace |at| with @) are possible too. I can also glye you my banking details via private e-mail.

 $+$  Continue

Найти: авокало 1 Предыдущее ▶ Следующее В Подсветить все Vyectь регистр

# **Mirage Driver for TightVNC**

• http://www.demoforge.com/dfmirage.htm

- Windows 7 and 2008 R2
- Windows 2008
- Windows Vista
- Windows 2003
- Windows XP
- Windows 2000

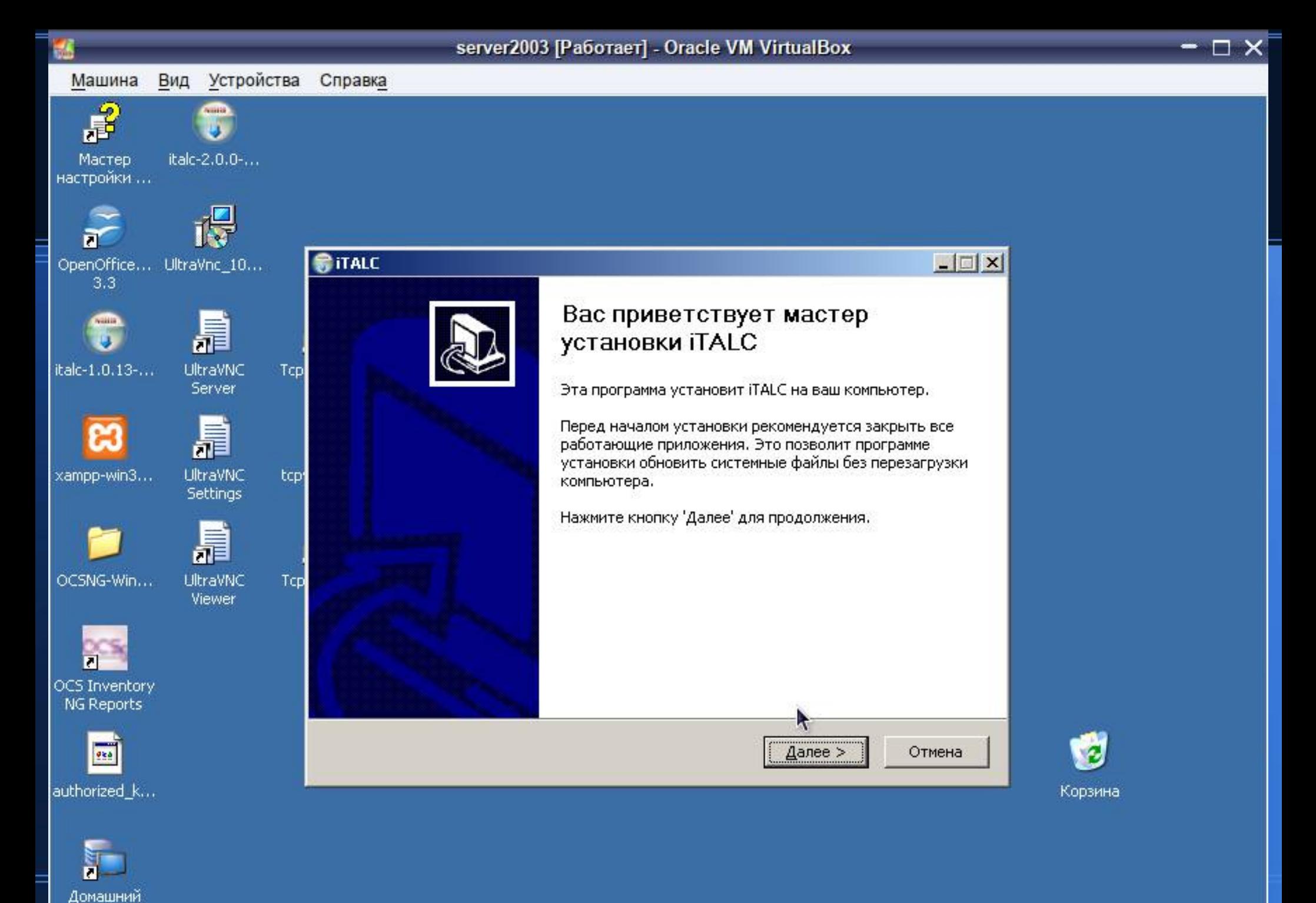

медиа-серв...

**3 3 品口回 ③ D Правый Сtrl** 

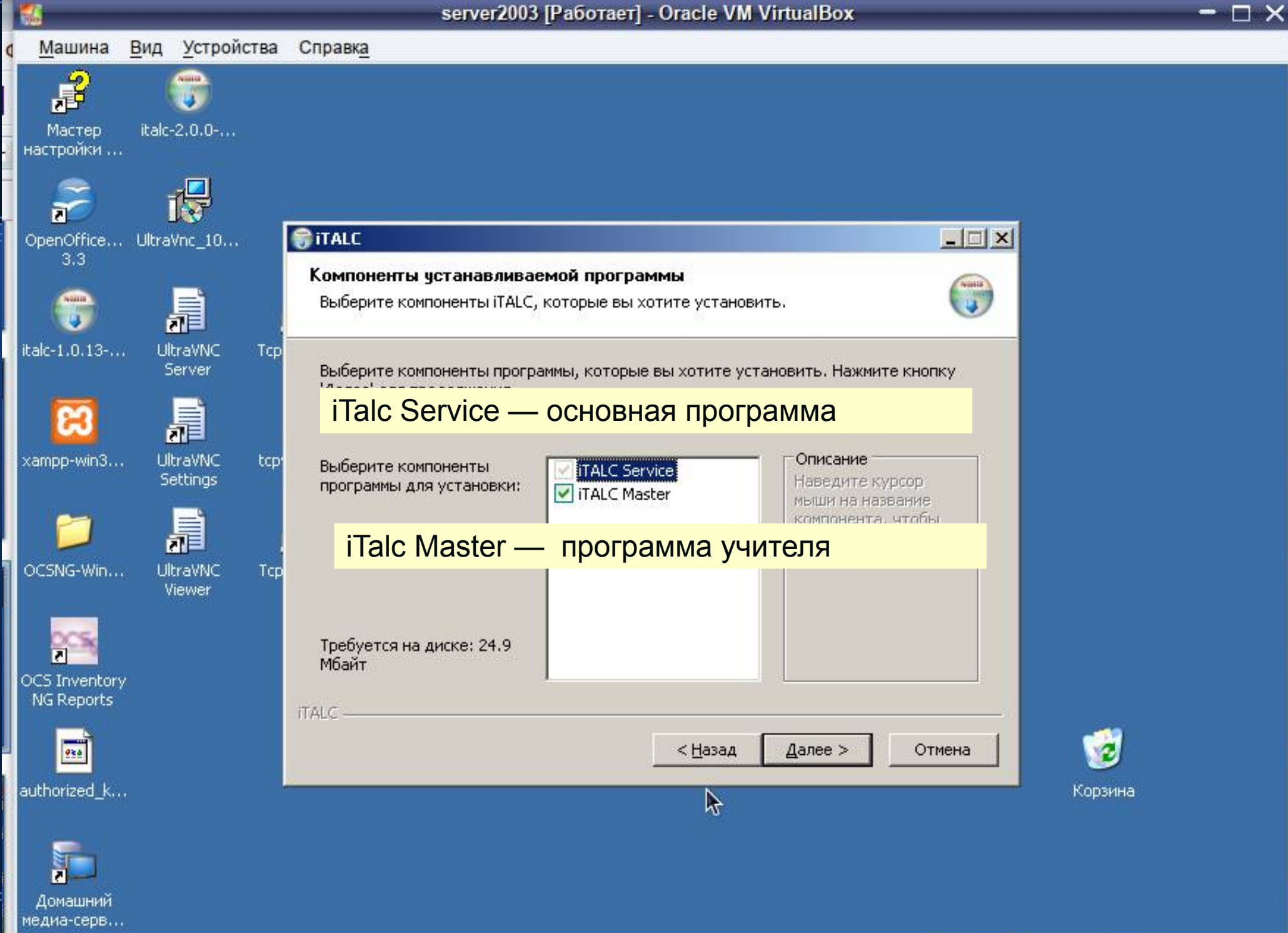

 $\text{ 20 F11} \text{ 10} \text{ 10}$ 

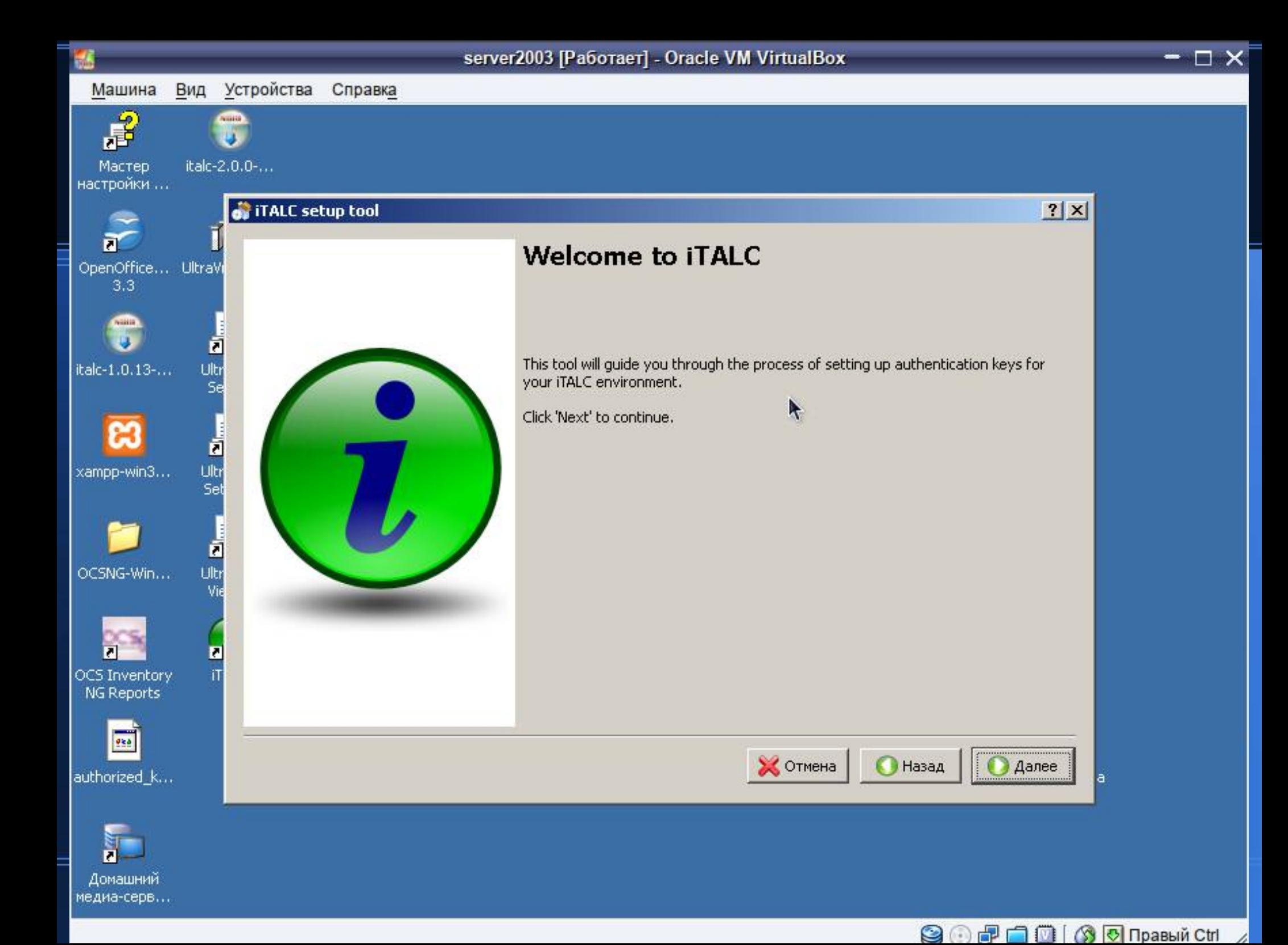

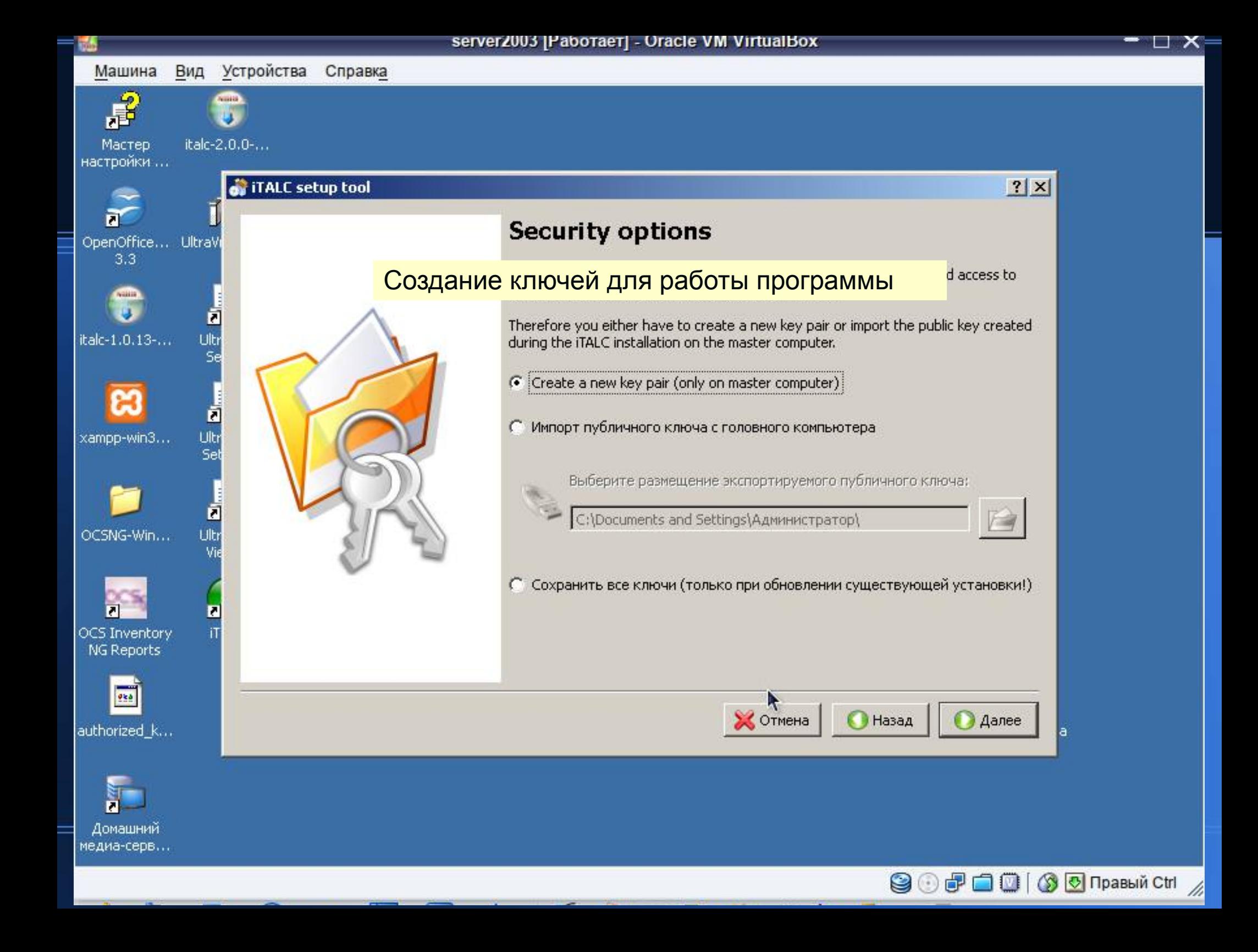

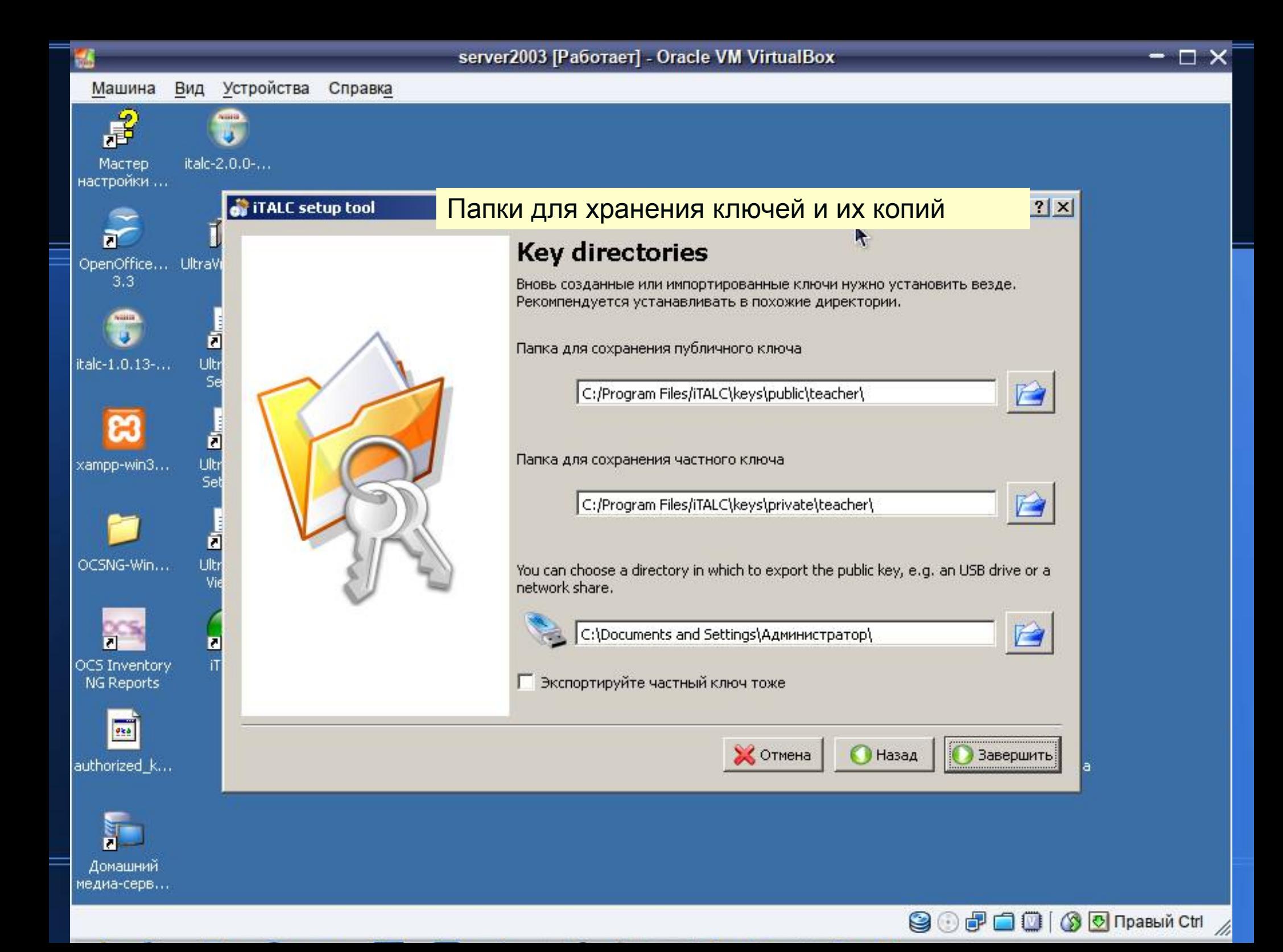

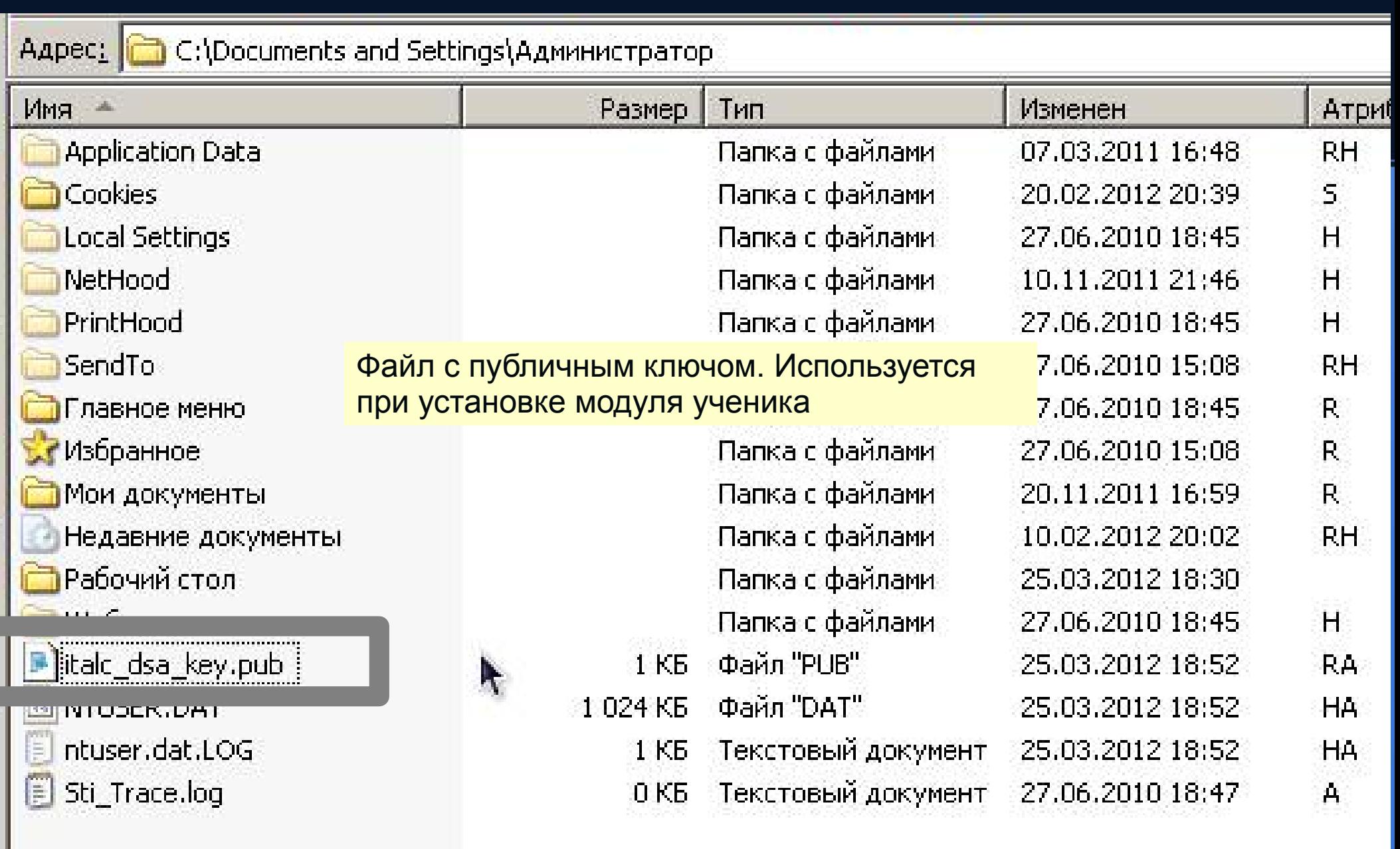

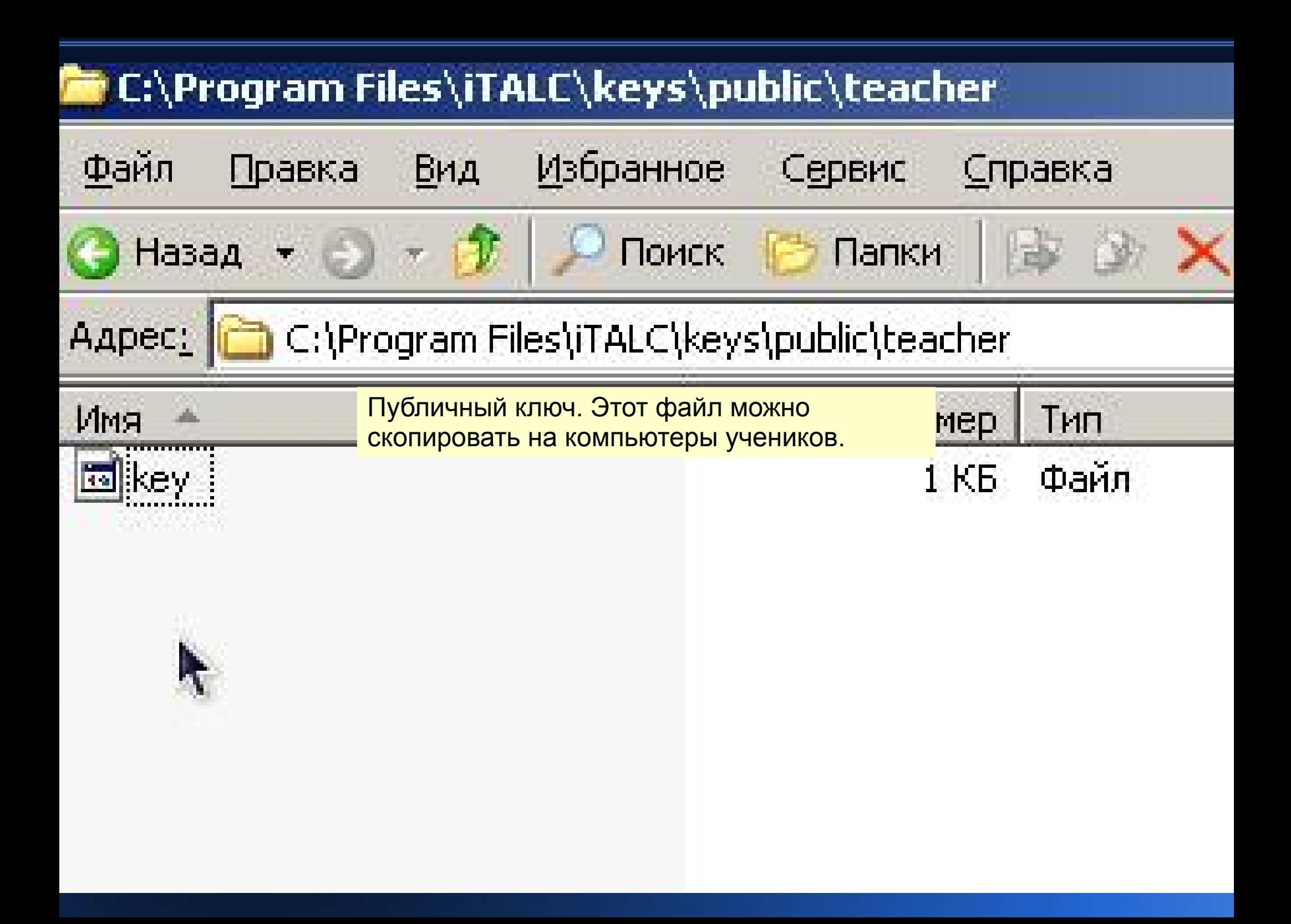

#### **iTalc в Linux**

• urpmi italc-client italc-master

- ica -createkeypair -role teacher
- добавить пользователя в группу italc

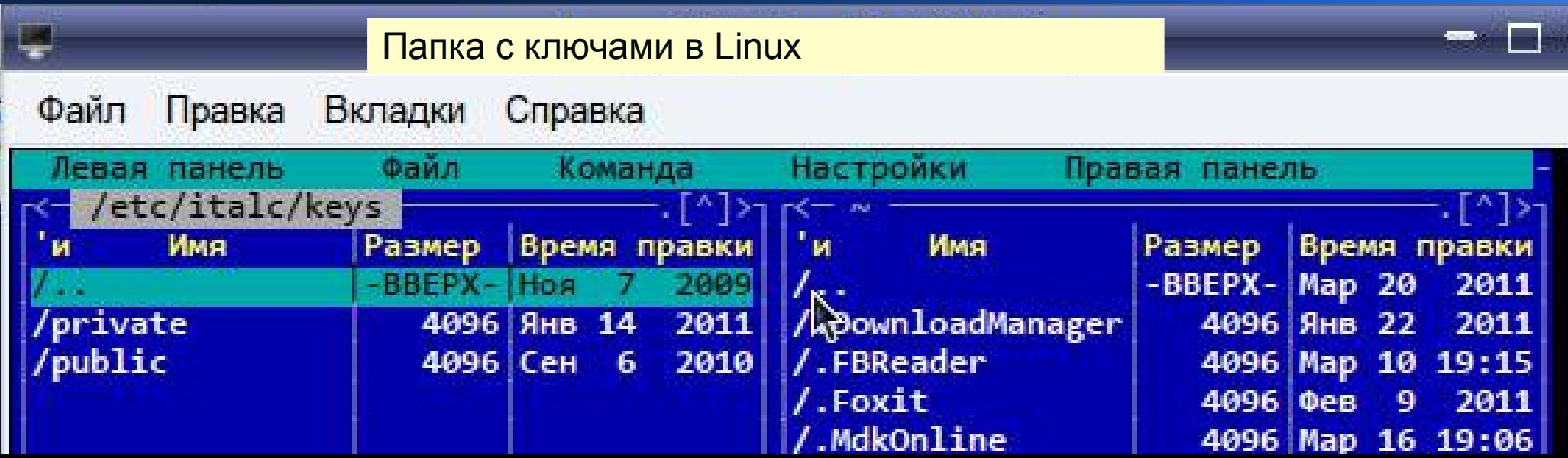

#### $TALC 1.0.13$

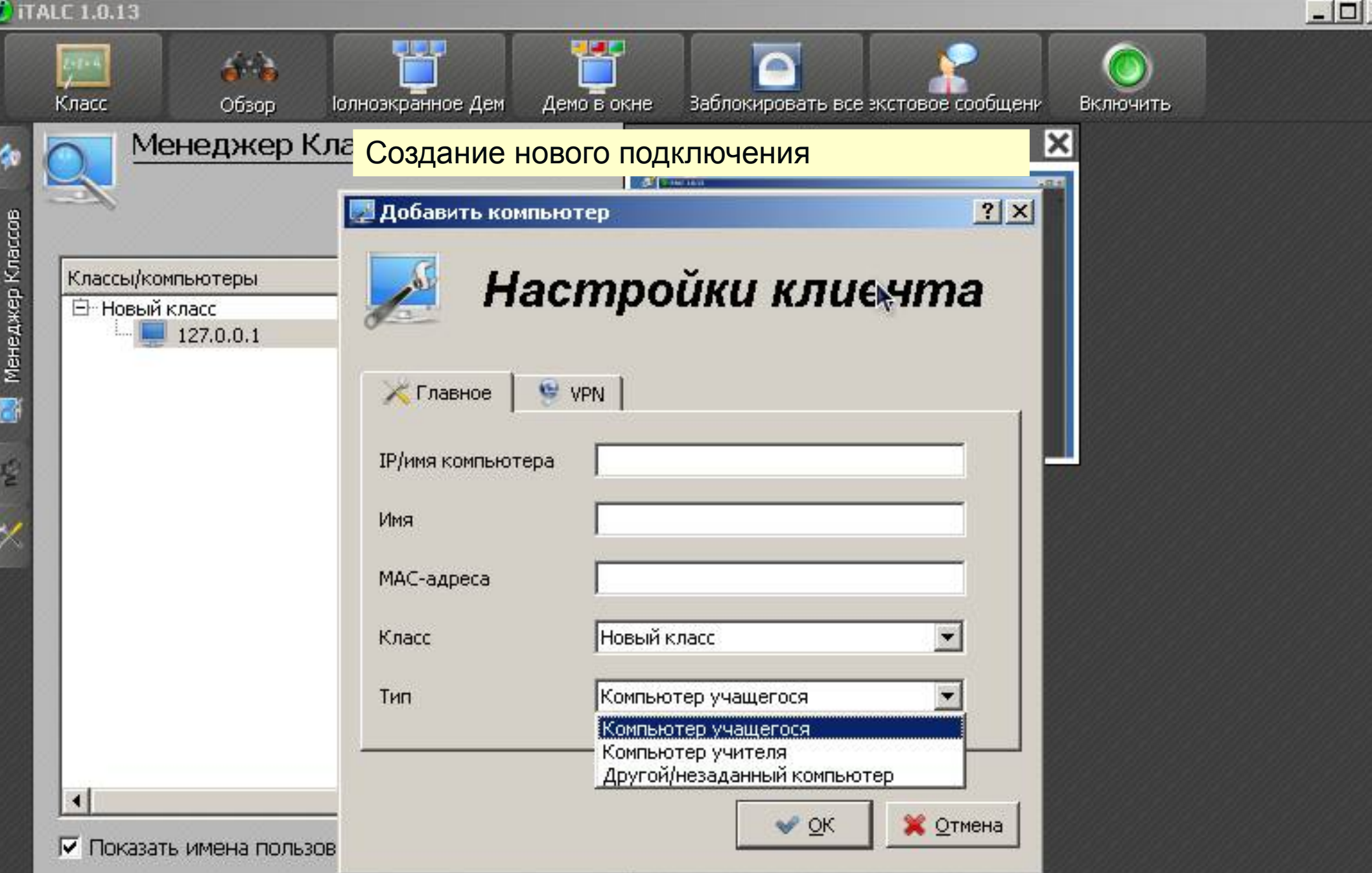

Используйте контекстное меню (правая кнопка мышки) для добавления/удаления компьютеров и/или классов.

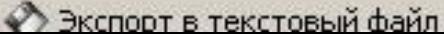

#### **C** ITALC 1.0.13

0680

B

Ę

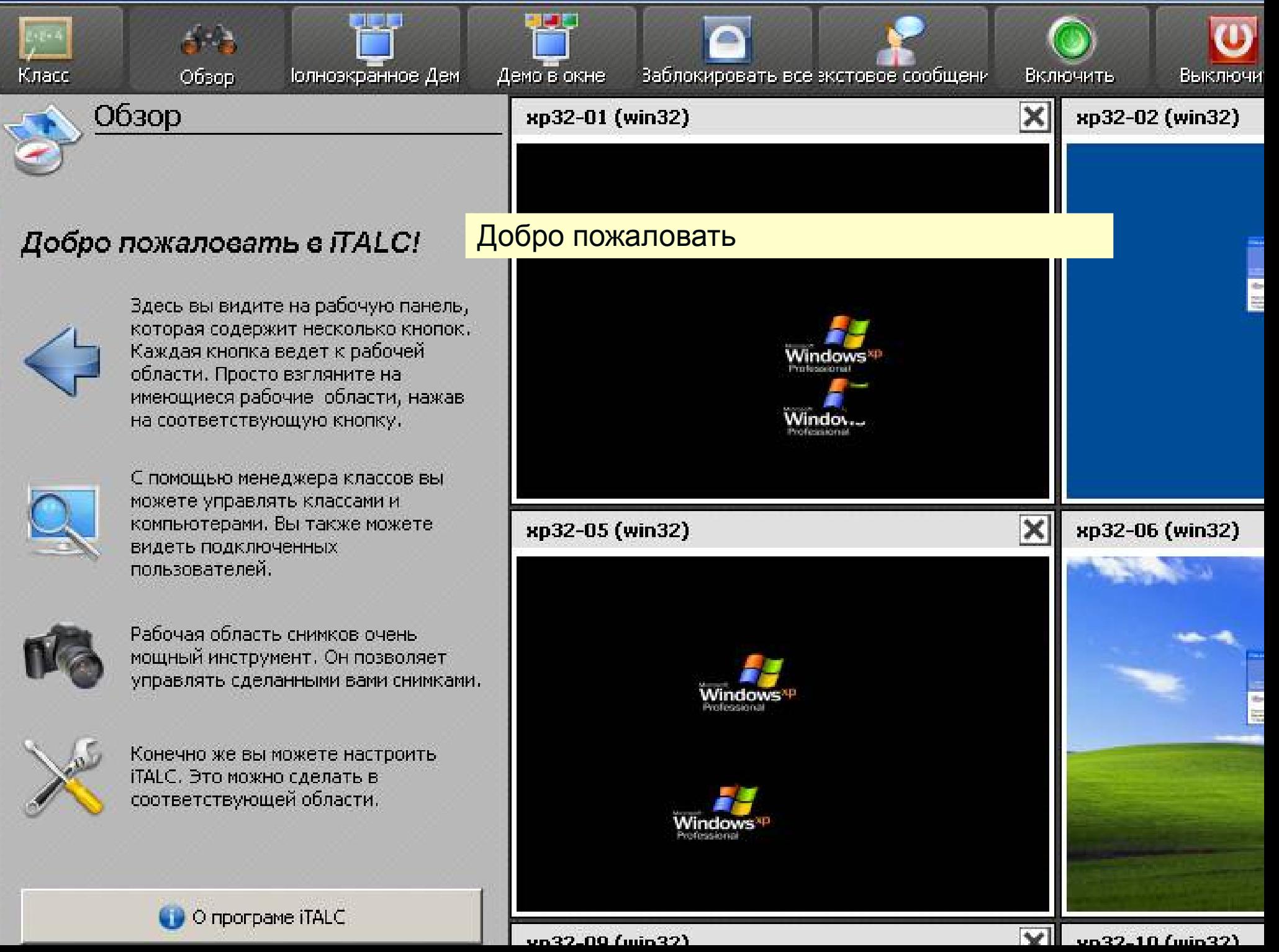

#### **TALC 1.0.13** Ю, 11  $\mathbf{u}$  $\mathcal{L}$ ⊂ Іолноэкранное Дем Демо в окне Класс Обзор Заблокировать все экстовое сообщени Выключить Включить Поддержка Ваша конфигурация iTALC  $\vert \times \vert$ xp32-02 (win32) xp32-01 (win32) 層 Конфигурация программыИнтервал между обновлениями 屋  $\frac{1}{2}$ 1 секунда Ваша конфигурация iTALC Windows Качество демо-режима Низкое (15 бит)  $\blacksquare$ Интерфейс пользователя  $\vert \times \vert$ xp32-06 (win32) xp32-05 (win32) П Нет всплывающих подсказок  $\overline{\mathbb{X}}$ Г Нет подписей к кнопкам Mindov Ваша роль (требует соответствующего ключа!) Учитель  $\blacktriangledown$ Установки для мульти-входа Домен Действие по двойному щелчку в окне клиента xp32-09 (win32)  $\vert x \vert$ xp32-10 (win32) Удаленное управление Показать трансляцию на полном экране перезапуска iTALC.

**O** ITALC 1.0.13

a

Менеджер Классов

**R** 

**A** 

 $\overline{\mathbf{y}}$ 

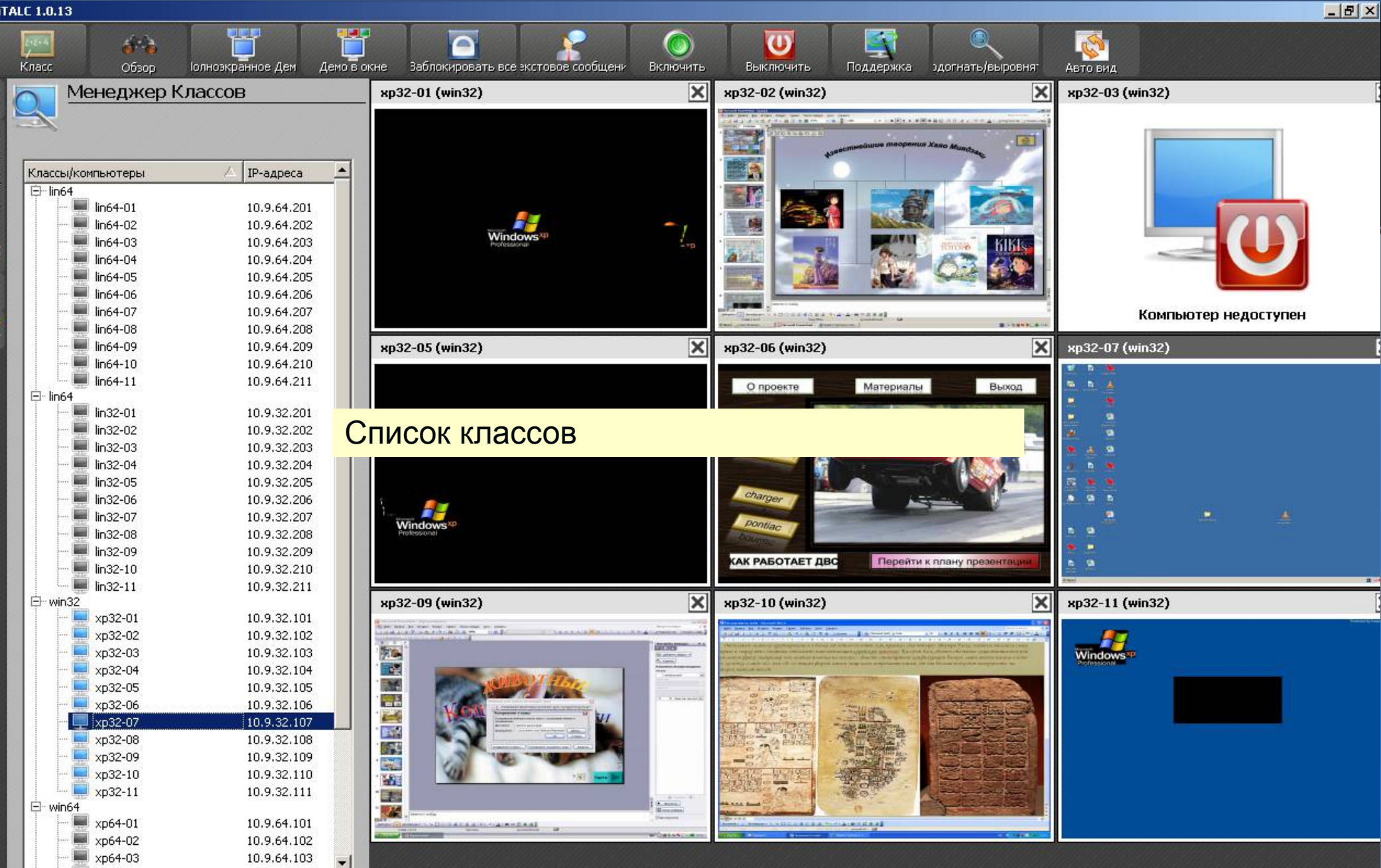

П Показать имена пользователей

 $\vert \cdot \vert$ 

Используйте контекстное меню (правая кнопка мышки) для добавления/удаления компьютеров и/или классов.

 $\left| \cdot \right|$ 

 $-10$ **TALC 1.0.13** 腎  $\overline{(\mathbf{U})}$ ₿  $\frac{1}{2}$ ◠ ۰ Іолнозкранное Дем Демо в окне Заблокировать все экстовое сообщени Класс Обзор Включить Поддержка эдогнать/выровня: Выключить Авто вид  $\overline{\mathbf{x}}$ xp32-01 (win32)  $\overline{\mathsf{x}}$ xp32-04 (win32)  $\overline{\mathsf{x}}$ xp32-02 (win32) **iTalca**<br> **iTalca**<br> **iTalca**<br> **iTalca**<br> **iTalca**<br> **iTalca**<br> **iTalca**<br> **iTalca**<br> **iTalca**<br> **iTalca** C  $\mathbf{a}$ - 7 Т. Windows e st  $\sim$ Компьютер недоступен **SERRA PARATE SARE**  $B$  -service  $\overline{\mathbf{x}}$  $\overline{\mathsf{x}}$  $\overline{\mathbf{x}}$ xp32-05 (win32) xp32-06 (win32) xp32-07 (win32) xp32-08 (win32) × **CICES** al din Меню Ε (арта презентаци  $\frac{1}{2}$ ic a Eüñâleî Aaauy E EE m Windo  $\frac{1}{12}$ <u> Trium</u> 140. 在南京大学大学大学大学 **SAUCURERS PACTAMENTS**  $B - 2490$  $18.000000$  $\overline{\mathbf{x}}$  $\overline{\mathbf{x}}$  $\overline{\mathbf{x}}$ xp32-09 (win32) xp32-10 (win32) xp32-11 (win32) **COLLECTION** AN HALLMARKET 公民 马尾嘴 联盟 Яндек

> Экраны компьютеров учеников. 3 машина не работает

**INST** 

**STAGULAR** 

**SAGAALACOOMMERAL** 

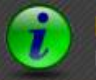

Ξ

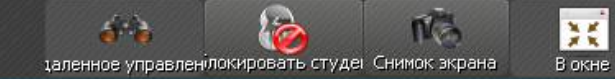

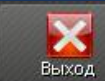

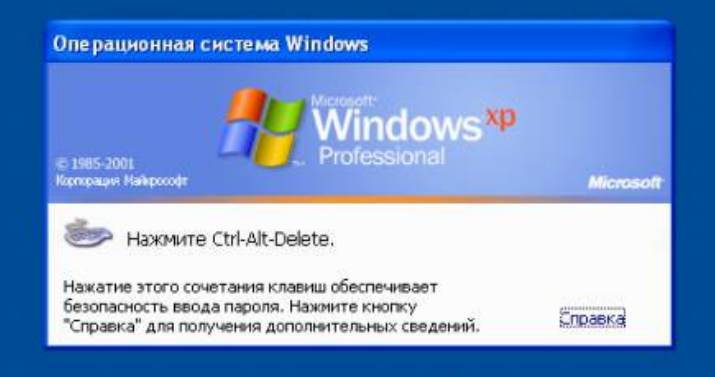

#### Просмотр/управление компьютером ученика

 $\lambda$ 

**D** ITALC 1.0.13

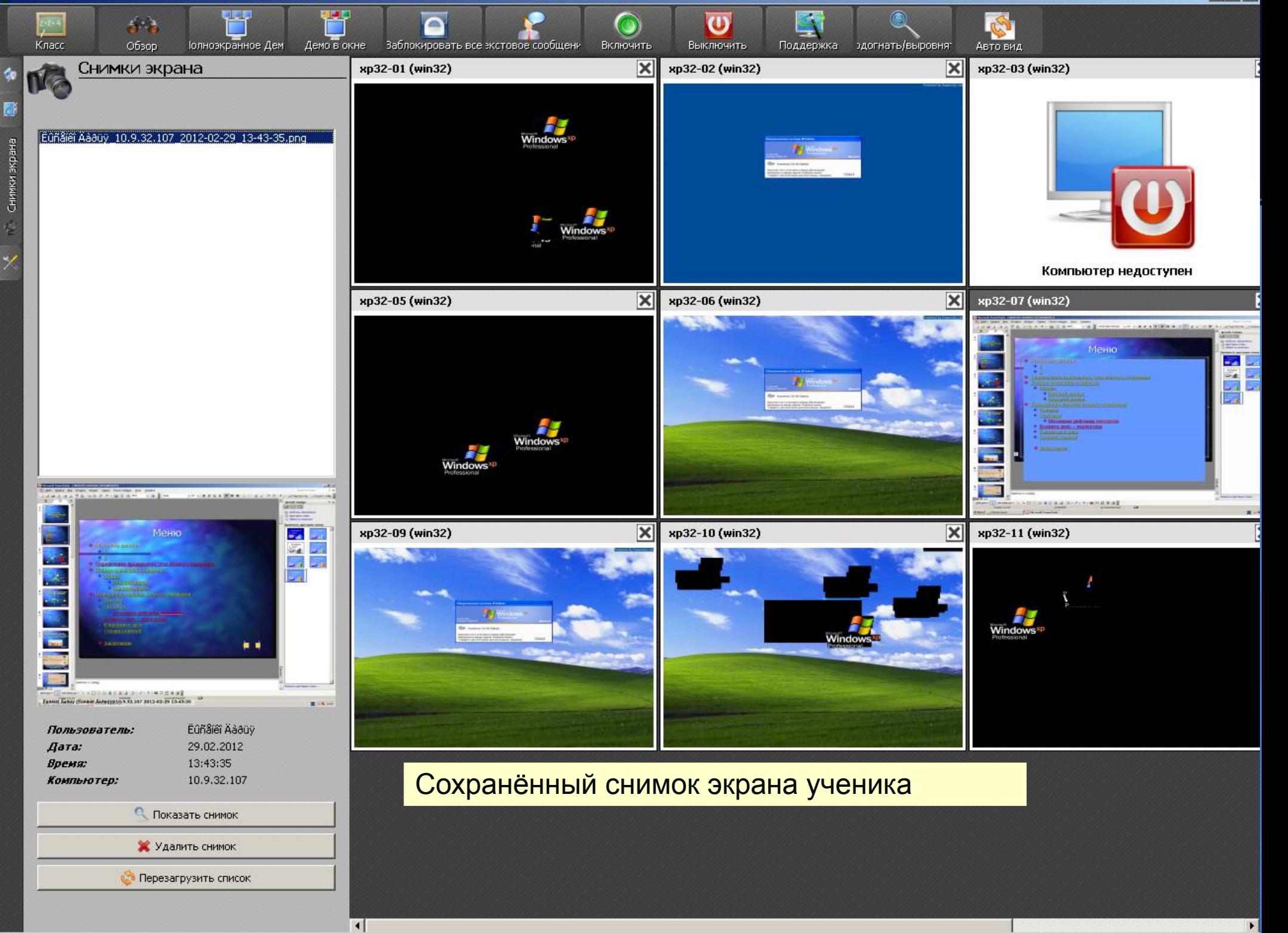

Показ экрана учителя ученикам - просмотр вебинара

**BOODBARDSON**, KES

لجنة

 $\overline{2}$ 

Введение в мир культуры

Знакомство со сперствиками -*<u>REGETSORTERSUR</u>* **ПОЛИКУЛЬТУРНОГО МИРЗ-**

493808

ViewSonic

#### **O** iTALC 1.0.13

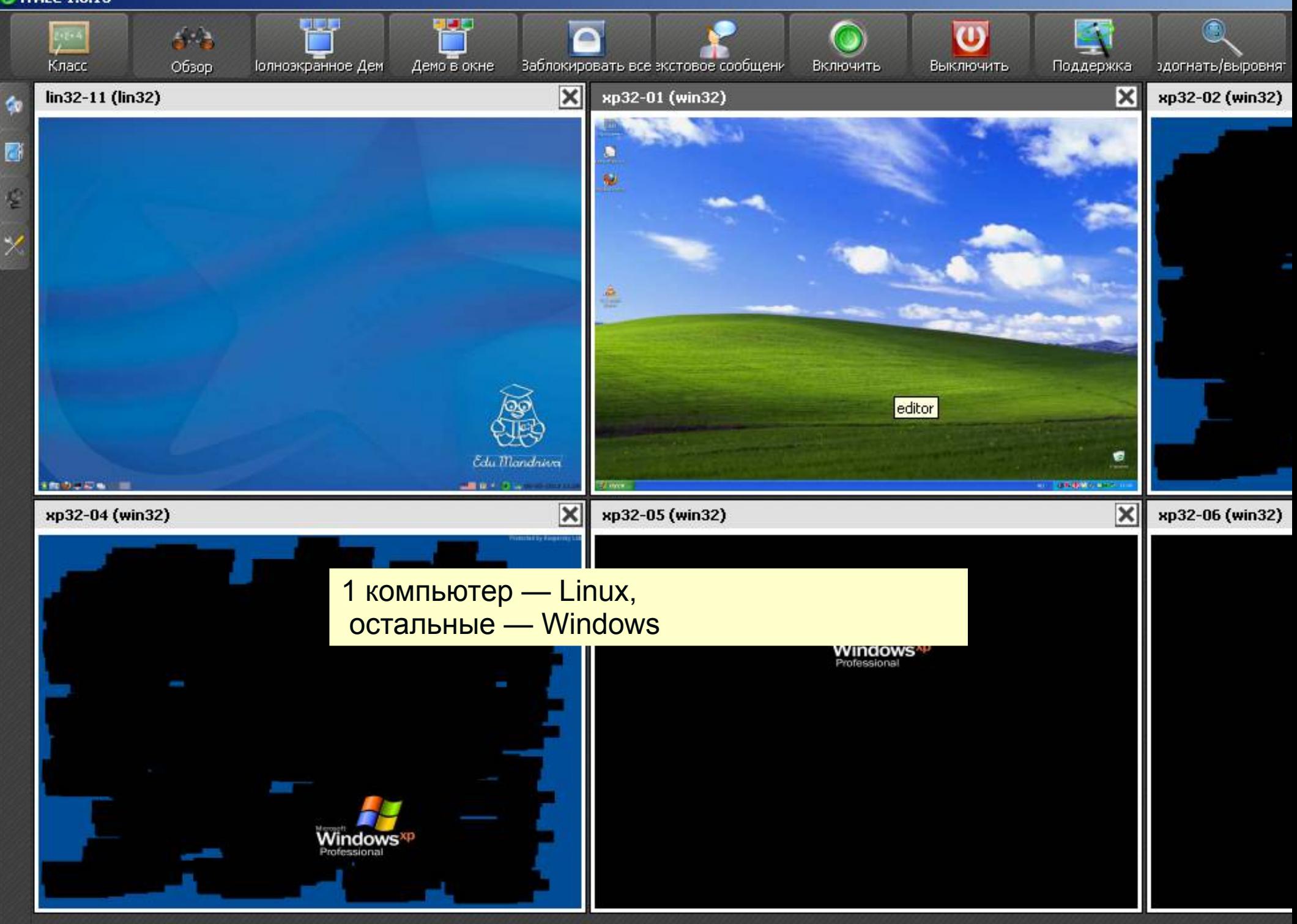

#### **TALC 1.0.13**

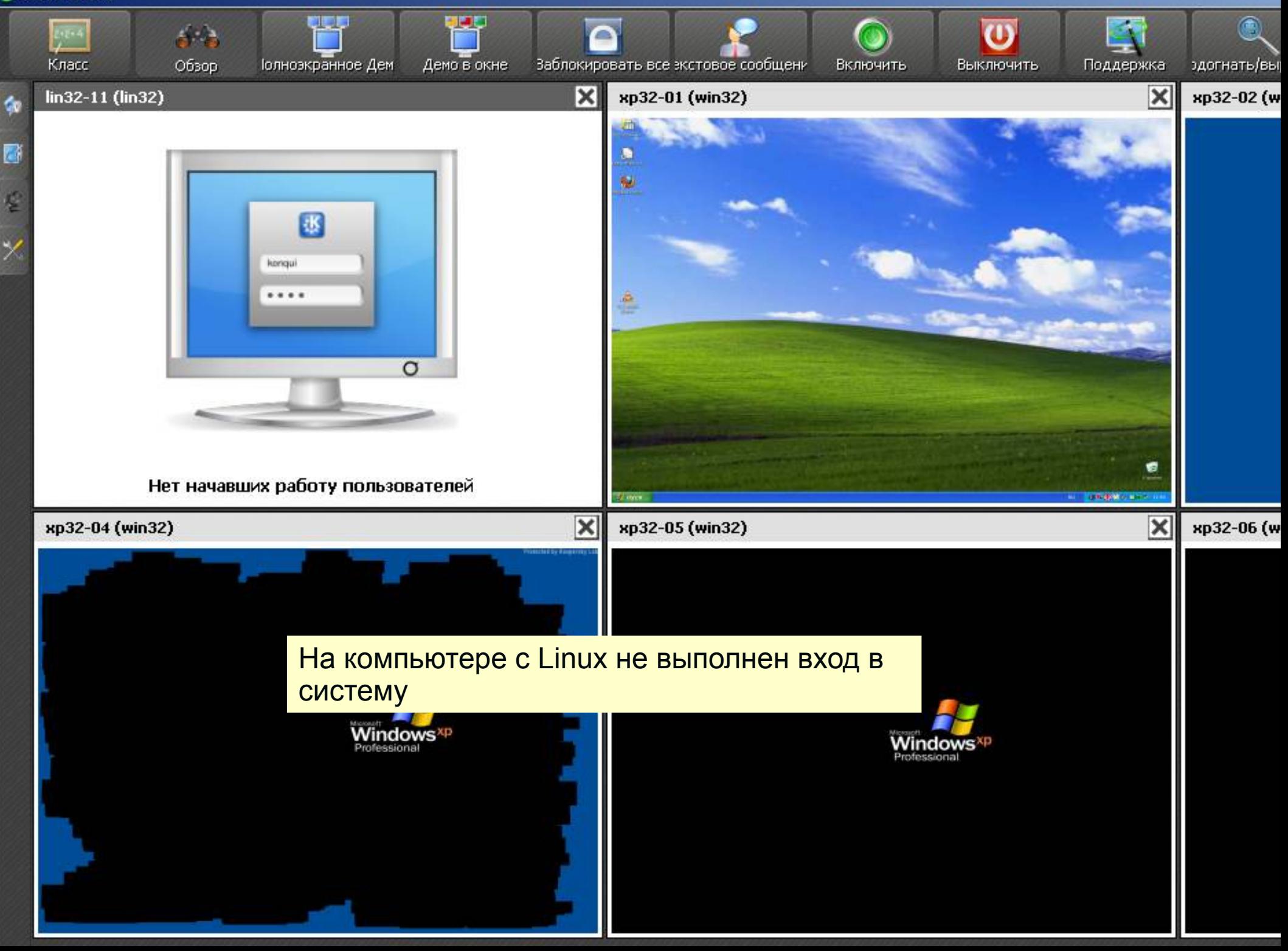

### **iTalc 2.0**

- традиционно проблемы с отображением русских букв
- не работает авторизация по имени+пароль
- не работает с iTalc  $1.0.13$
- работает только от Администратора
- много ошибок в версиях под Linux

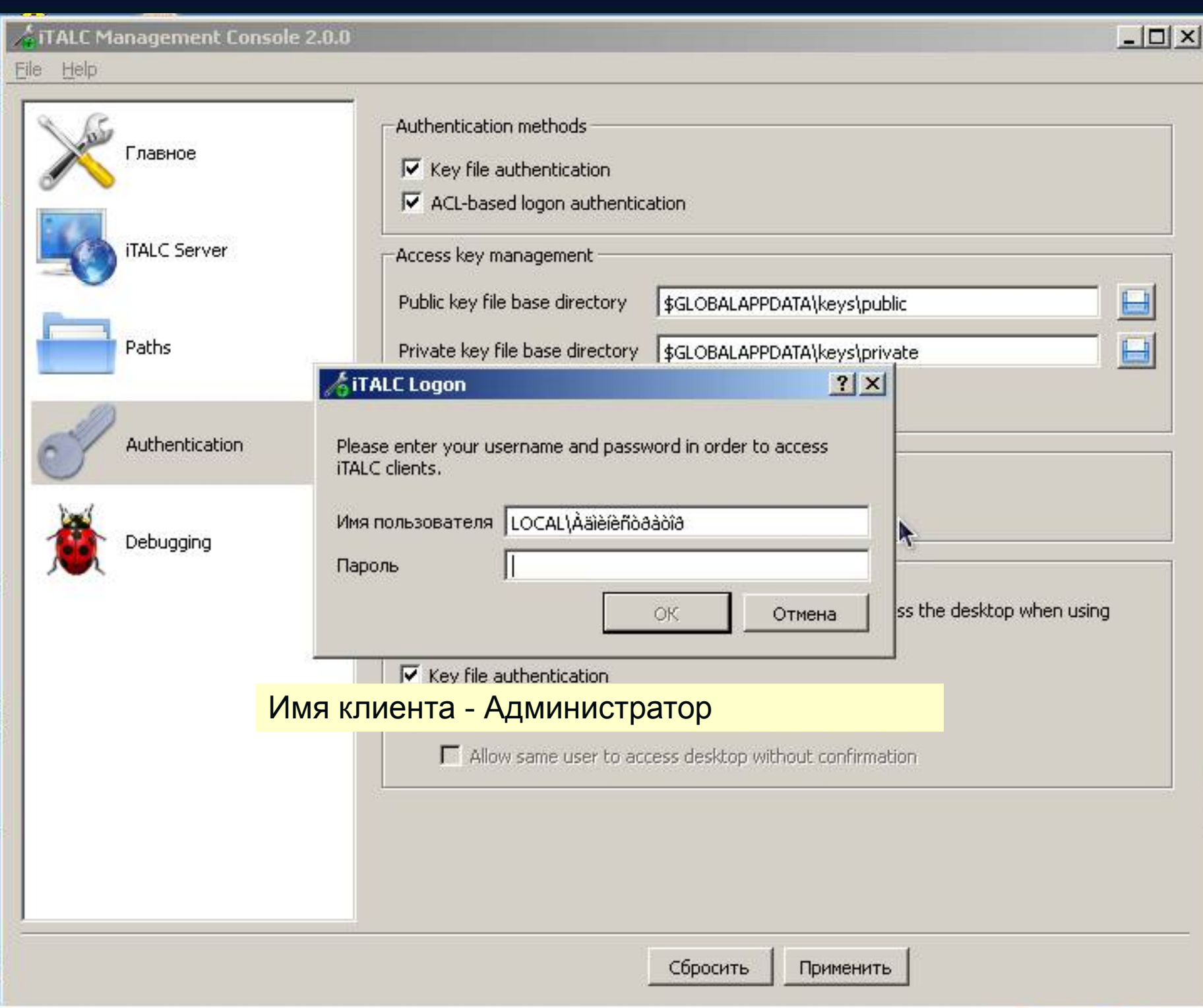

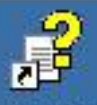

**AGHI** italc-2.0.0-...

Мастер стройки ...

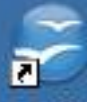

enOffice...  $3.3$ 

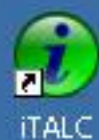

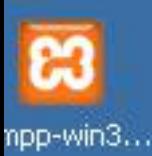

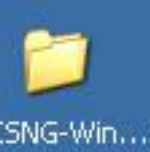

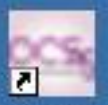

**S** Inventory **G** Reports

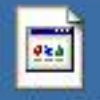

horized k...

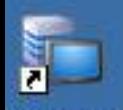

Іомашний диа-серв...

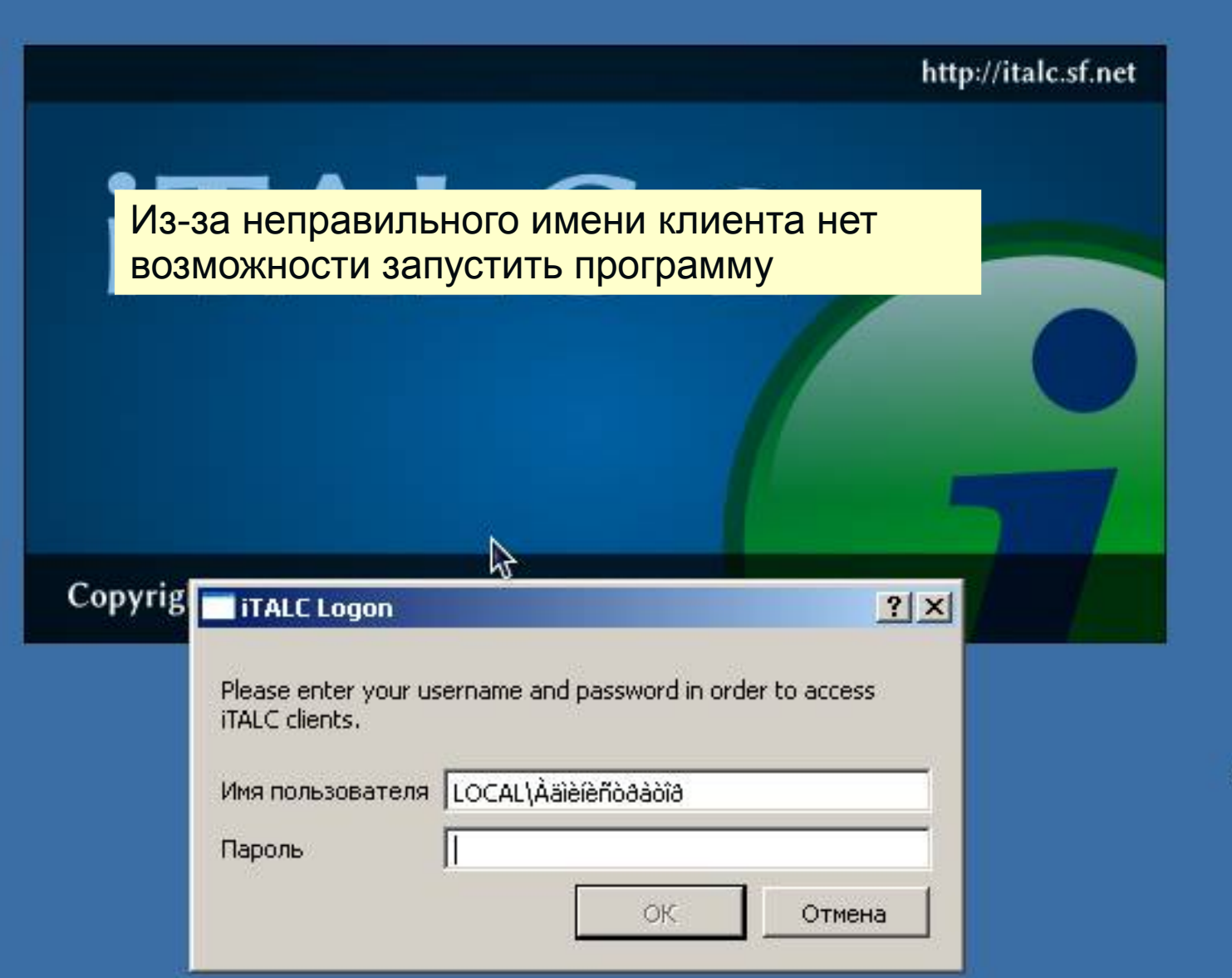

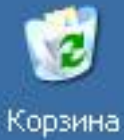

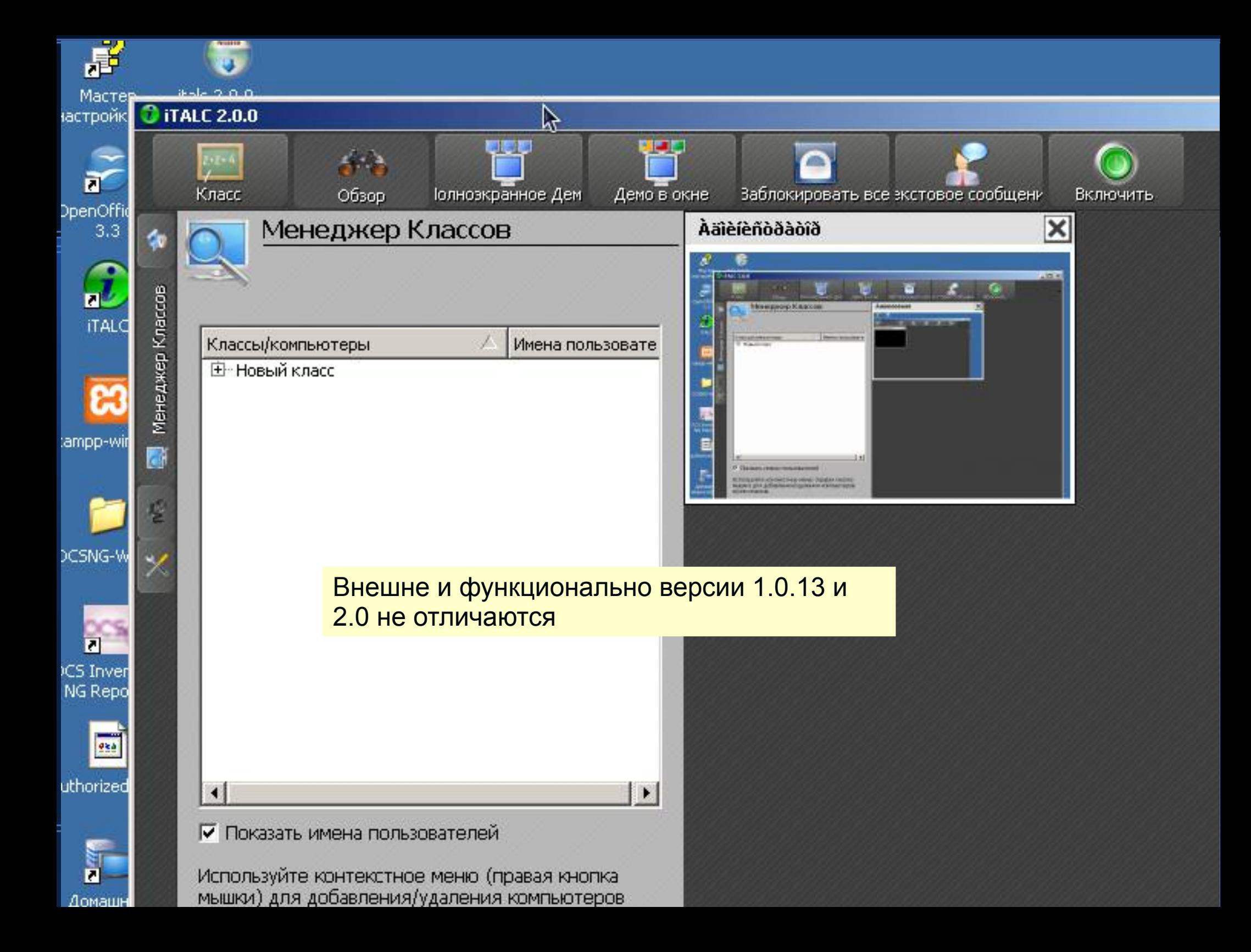

#### **MAILLAND STATES COMMANDERS** AND A STATE OF A STATE OF A STATE OF A STATE OF A STATE OF A STATE OF A STATE OF A ST

File Options Process View Help

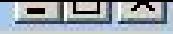

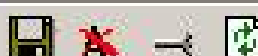

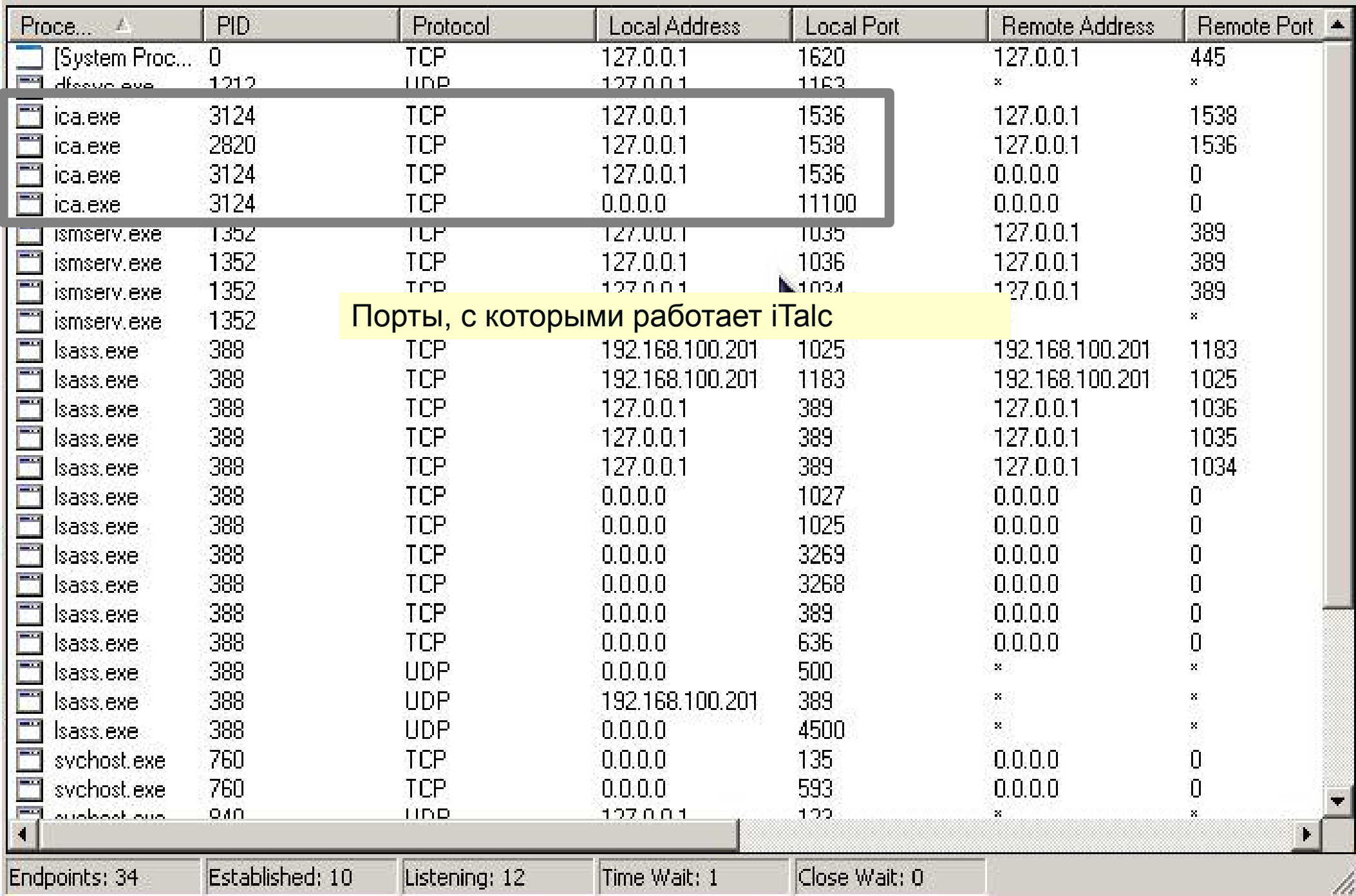

#### **Управление компьютерным классом.**

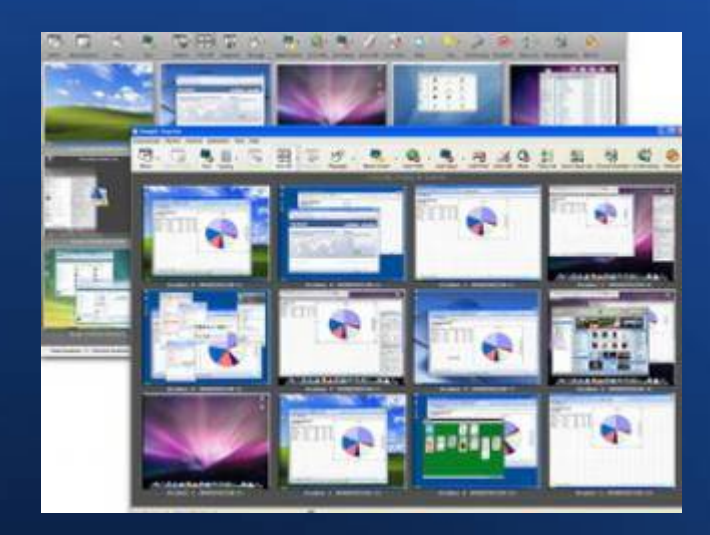

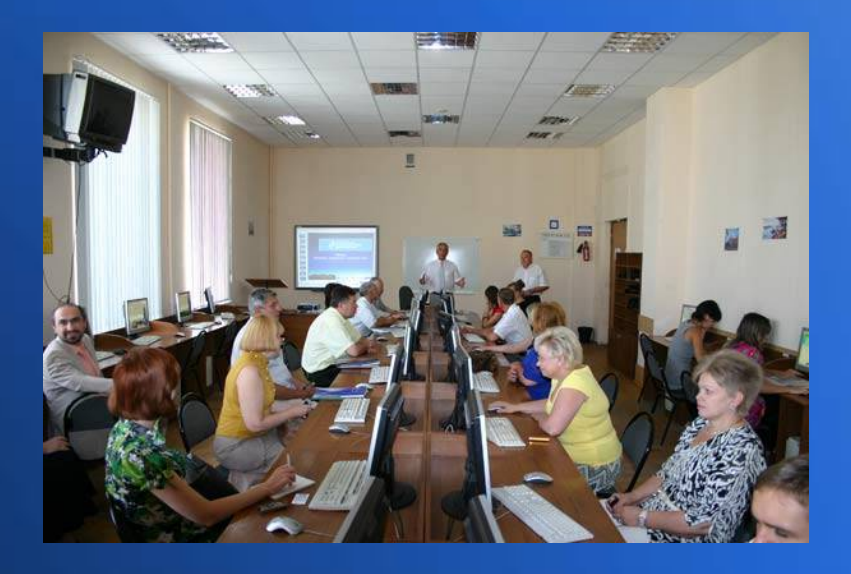

учитель информатики АОУ гимназии №9 Жгулёв C.В.

# **VNC**

- RealVNC
- UltraVNC
- TightVNC
- EchoVNC
- TigerVNC

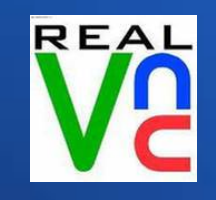

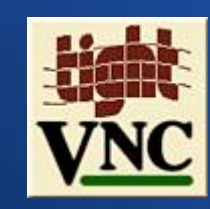

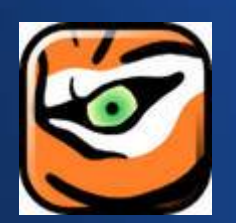

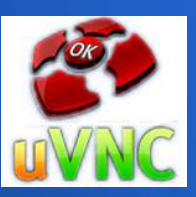

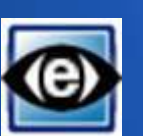

### x11vnc

- в Linux кроме VNC серверов, упомянутых ранее, есть ещё и этот
- его назначение подключение к текущему сеансу
- запускать его можно сразу же со стартом  $X$ Window System - то есть прямо с login screen'om
- или при входе пользователя в систему

#### **Запуск при входе пользователя**

- добавляете значок iTalc в автозагрузку
- находите скрипт, который выполняется при входе пользователя (например .bashrc), и пишете строку запуска
- /usr/bin/x11vnc -o /var/log/x11vnc.log -display : 0 -nopw -rfbport 6000 -many -bg -shared -allow 192.168.0.1,192.168.0.2 -permitfiletransfer -ultrafilexfer -tightfilexfer

#### **Запуск сразу же со стартом X**

- в файл /etc/X11/gdm/Init/Default, перед exit 0 , дописываю строку
- /usr/bin/x11vnc -o /var/log/x11vnc.log -display : 0 -auth /var/lib/gdm/:0.Xauth -rfbport 6000 -many -bg -shared -allow 192.168.0.1,192.168.0.2 -permitfiletransfer -ultrafilexfer -tightfilexfer
- -o /var/log/x11vnc.log
- -display :0 номер экрана
- -auth /var/lib/gdm/:0.Xauth авторизация
- - rfbport 6000
- -many
- -bg
- -shared
- -allow 192.168.0.1,...
- - permitfiletransfer
- -ultrafilexfer
- - tightfilexfer
- -nopw

• на каком порту слушать

• куда писать сообщения

- работать после отключения клиента
- фоновый режим
- подключение нескольких клиентов
- с каких адресов можно подключаться
- разрешить передачу файлов
- передача файлов для ultravnc
- передача файлов для tightvnc
- не запрашивать пароль

#### **mRemote**

- бесплатный менеджер удаленных соединений
- http://www.mremote.org/wiki/

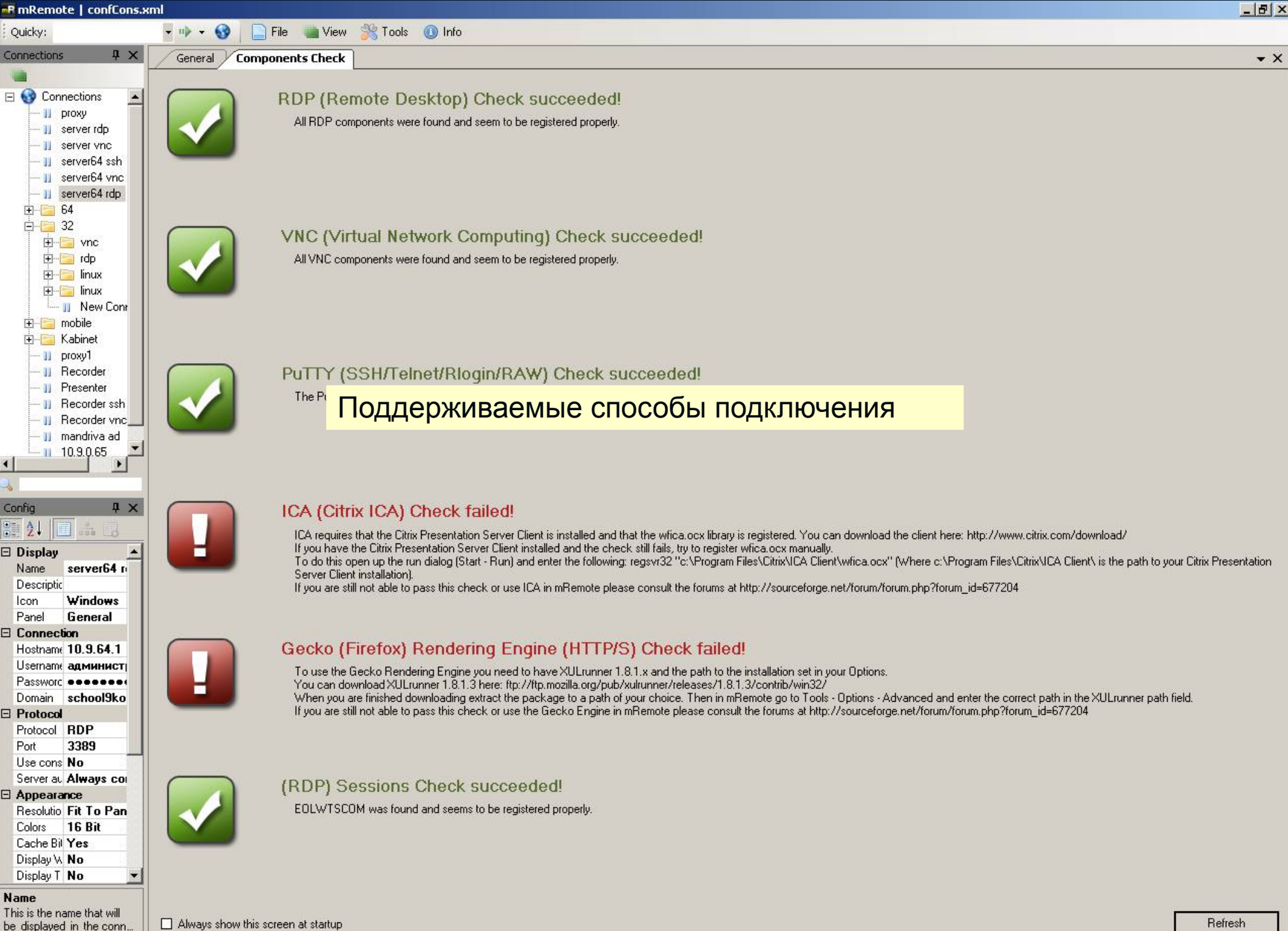

 $\boxed{\downarrow}$  Errors and Infos

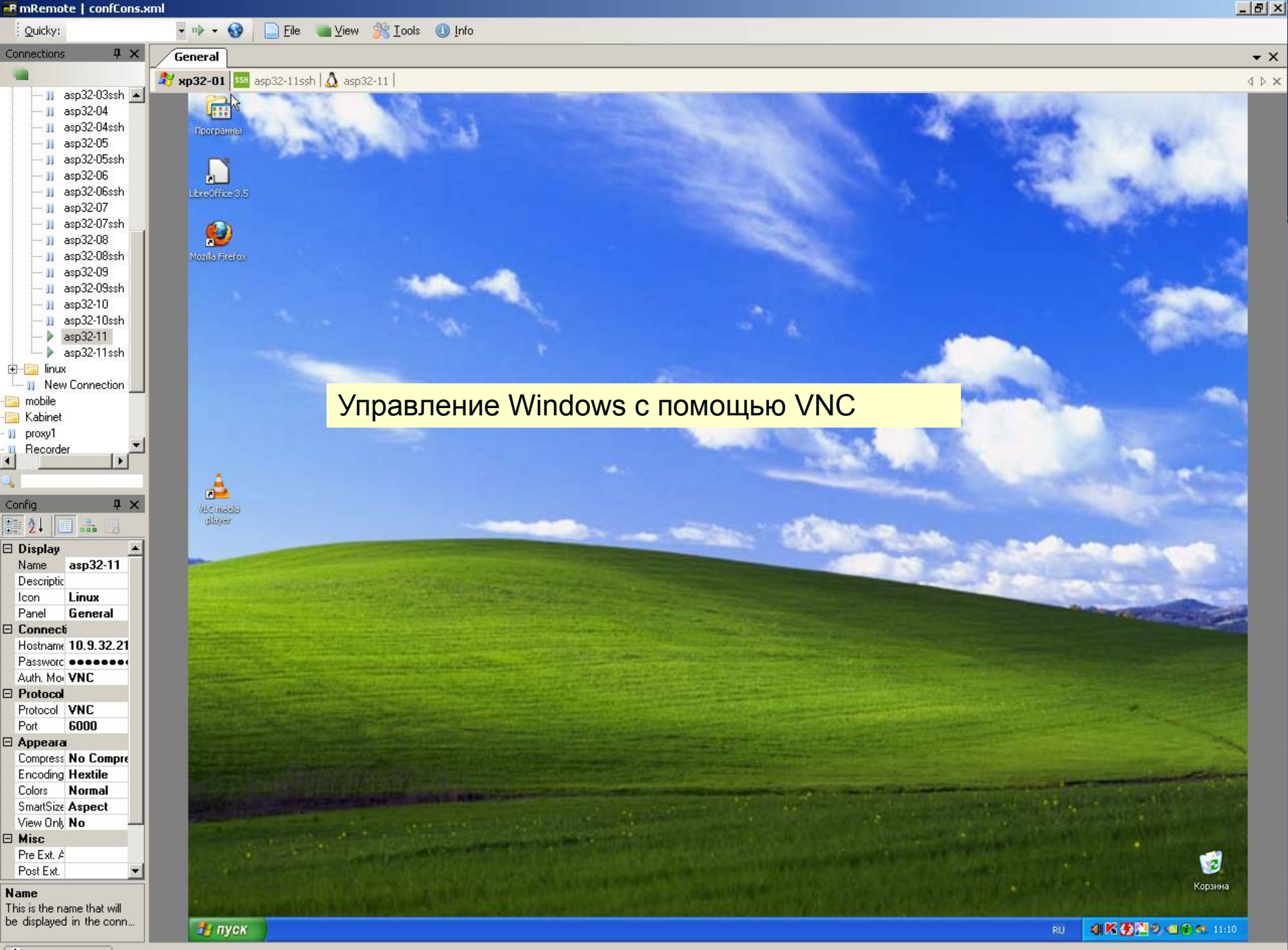

P Errors and Infos

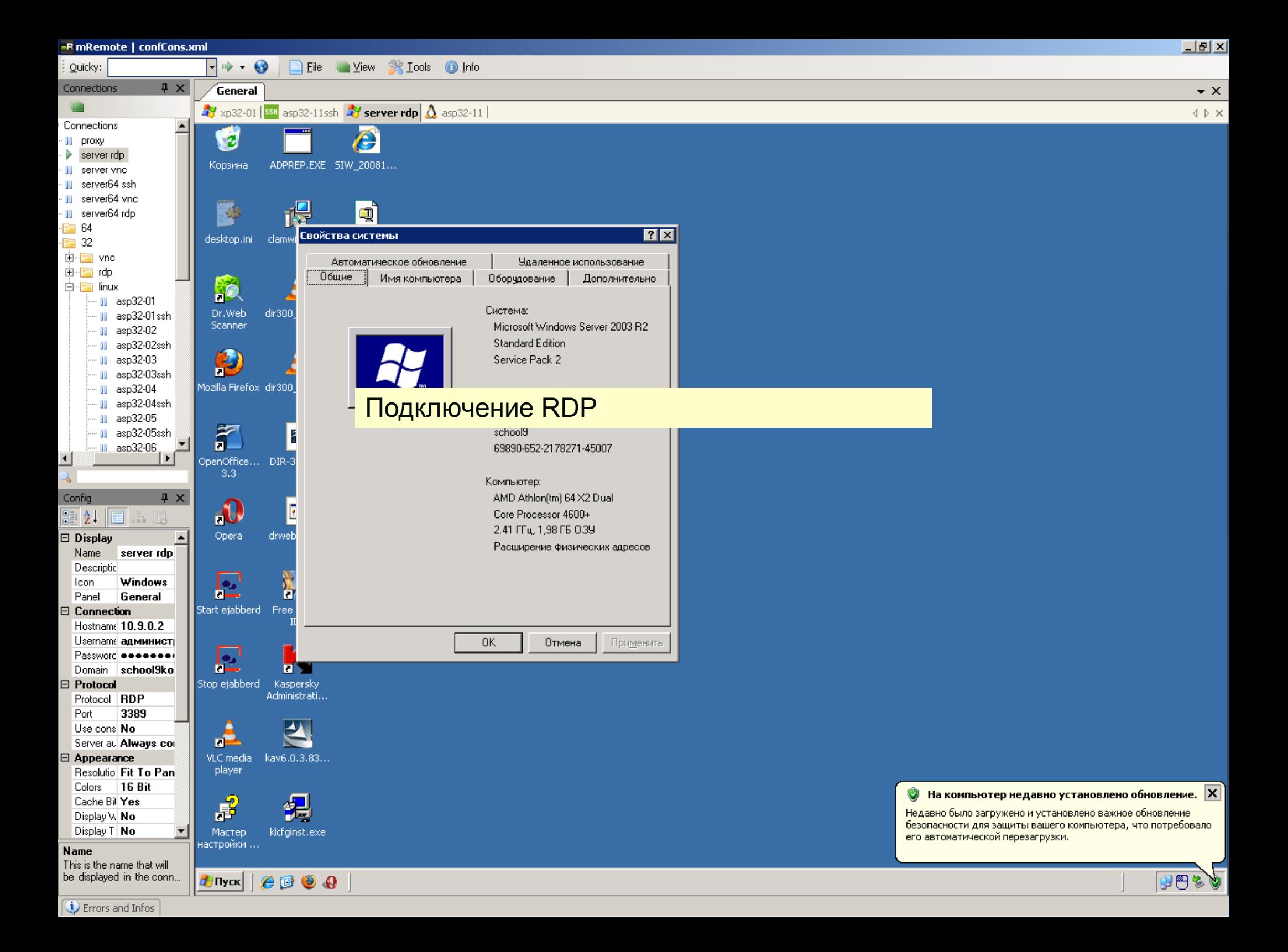

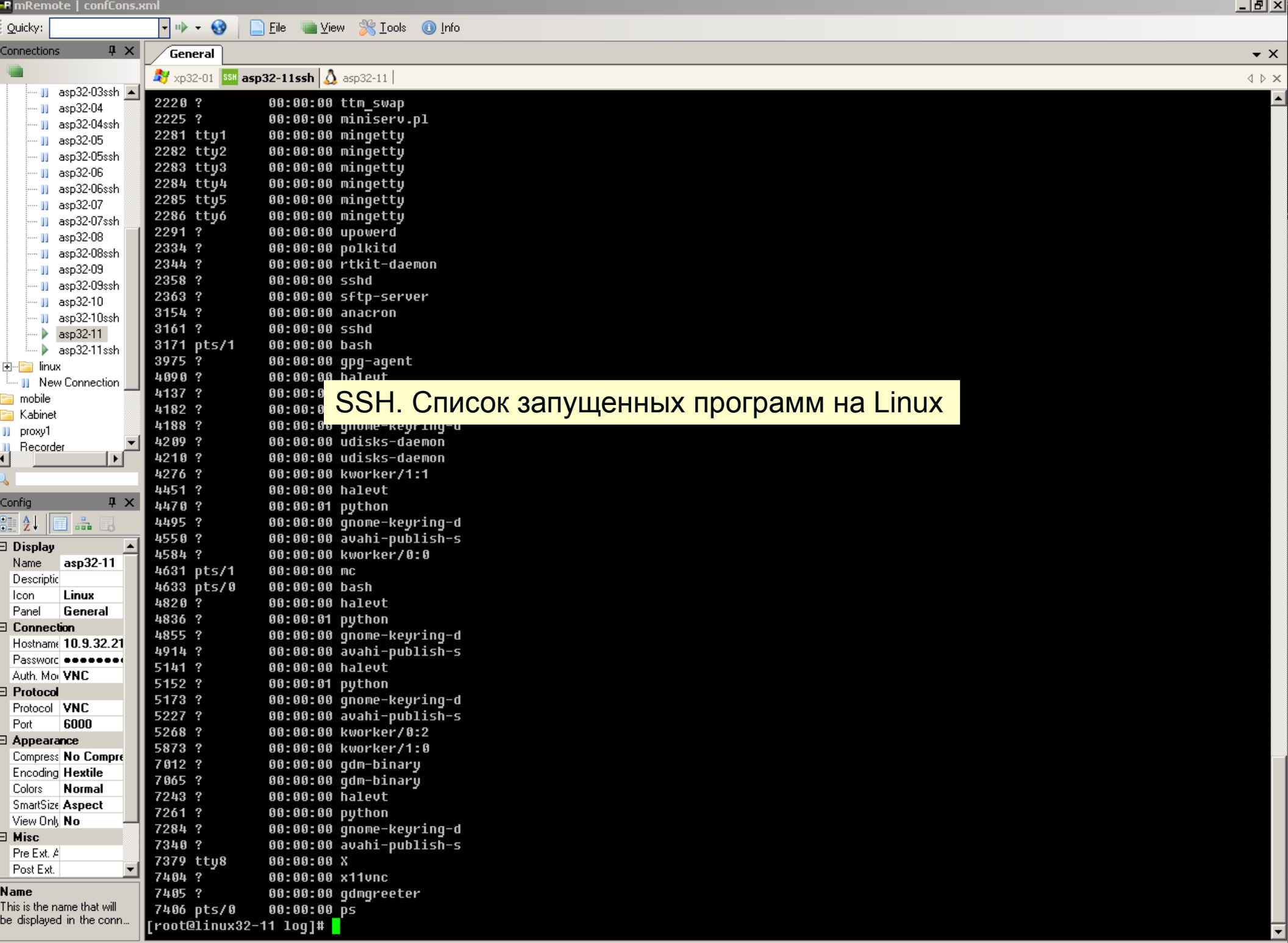

 $\overline{\mathbf{Q}}$  Errors and Infos

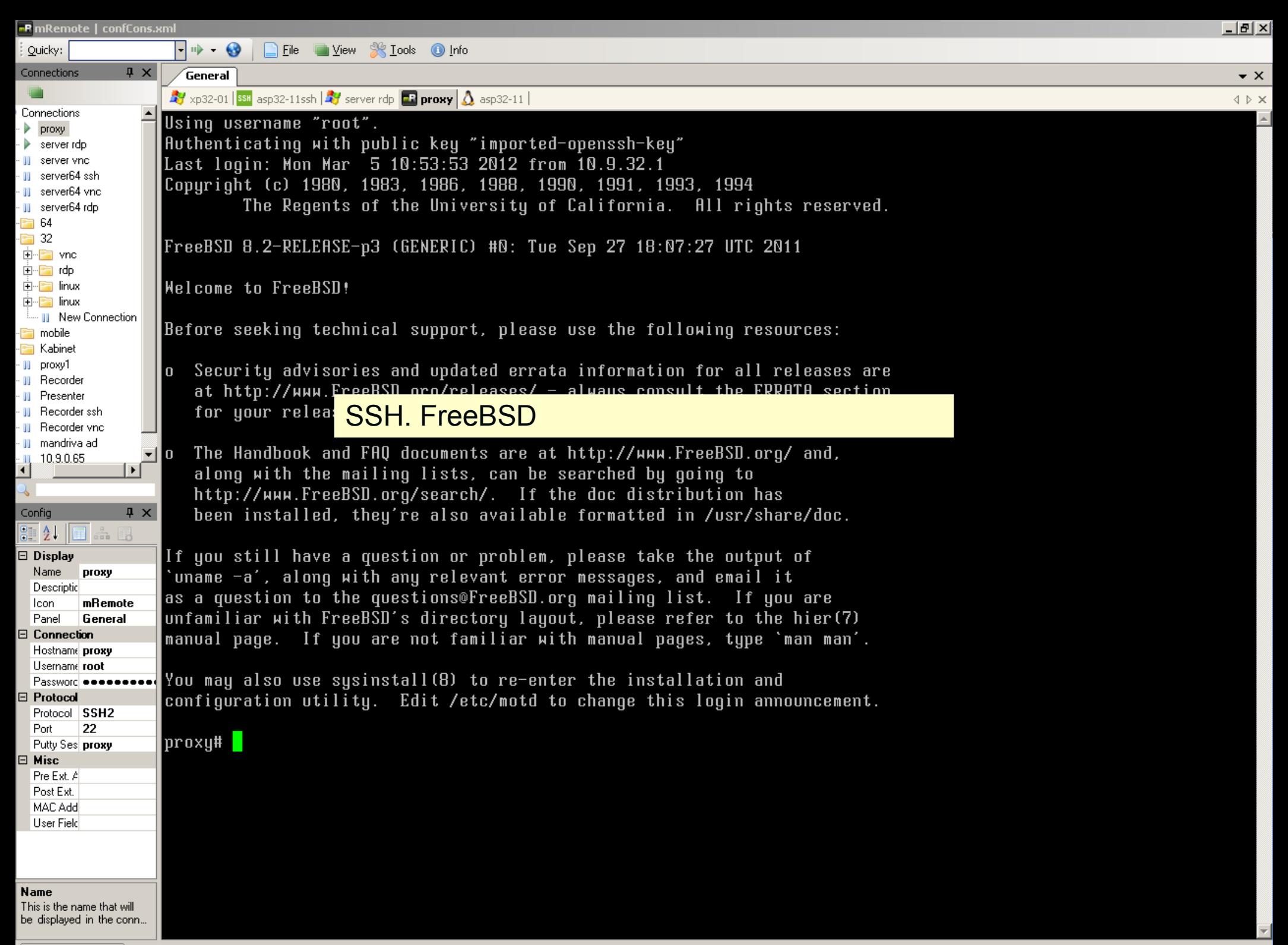

**U** Errors and Infos

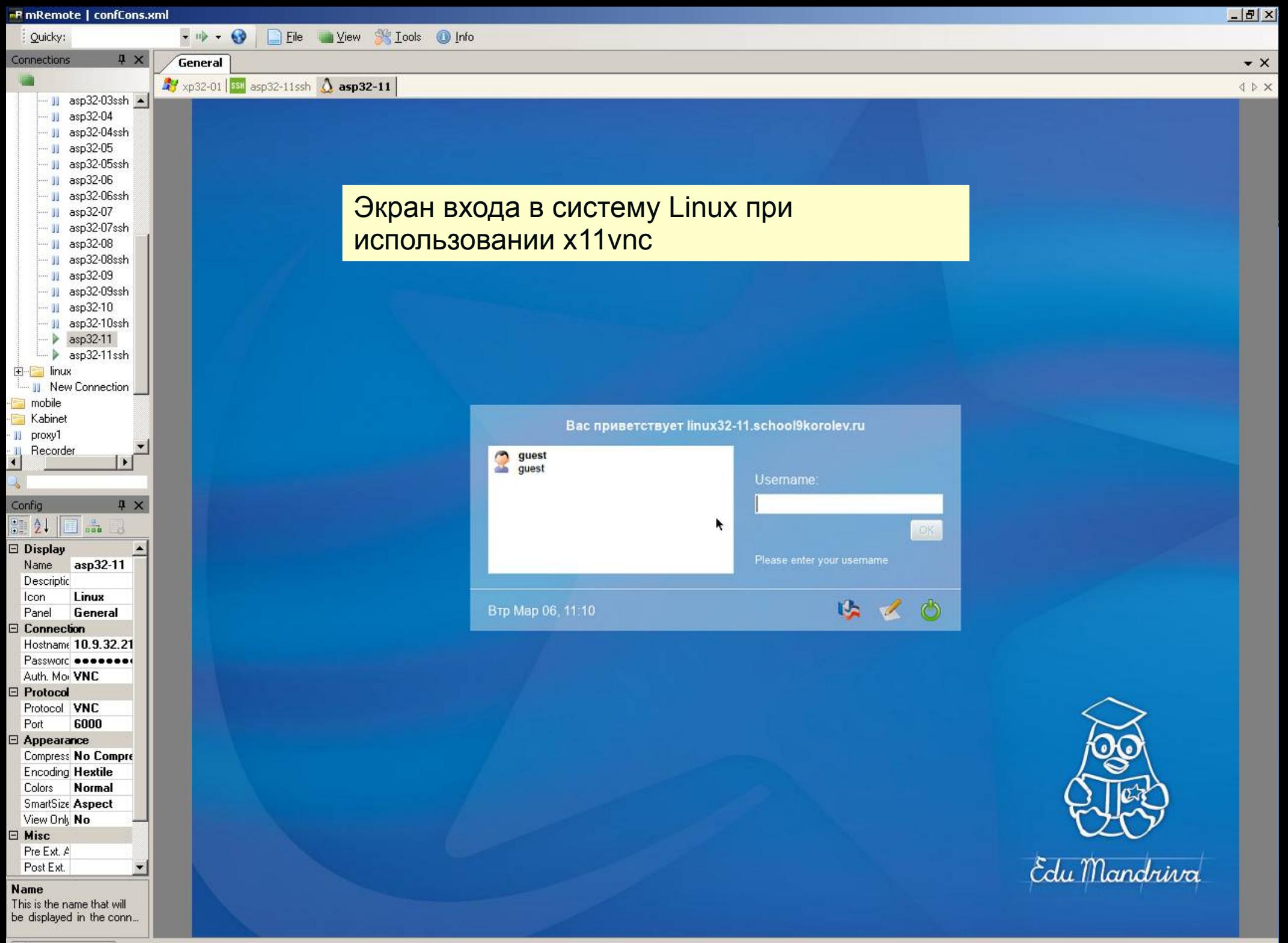

Errors and Infos

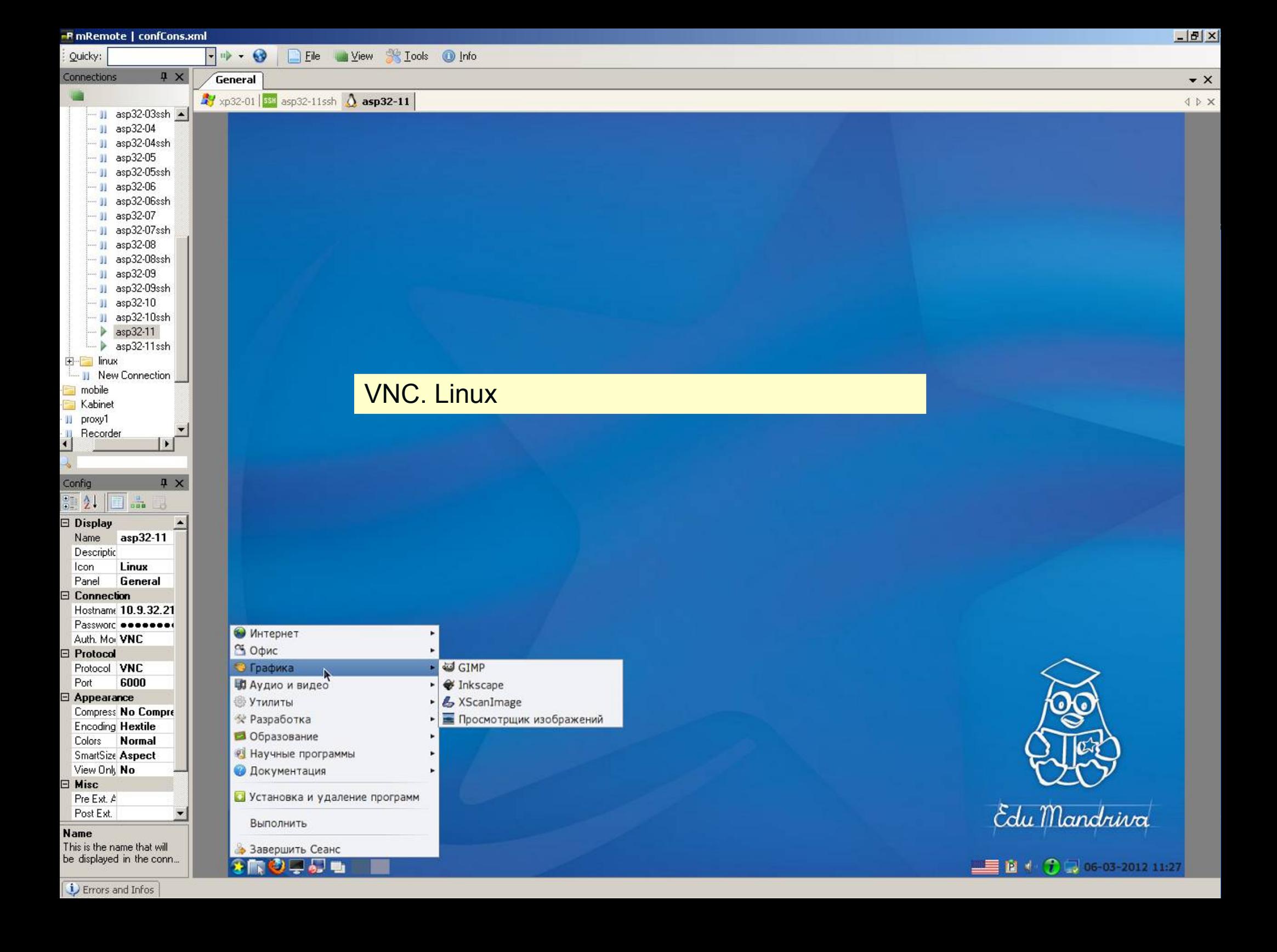

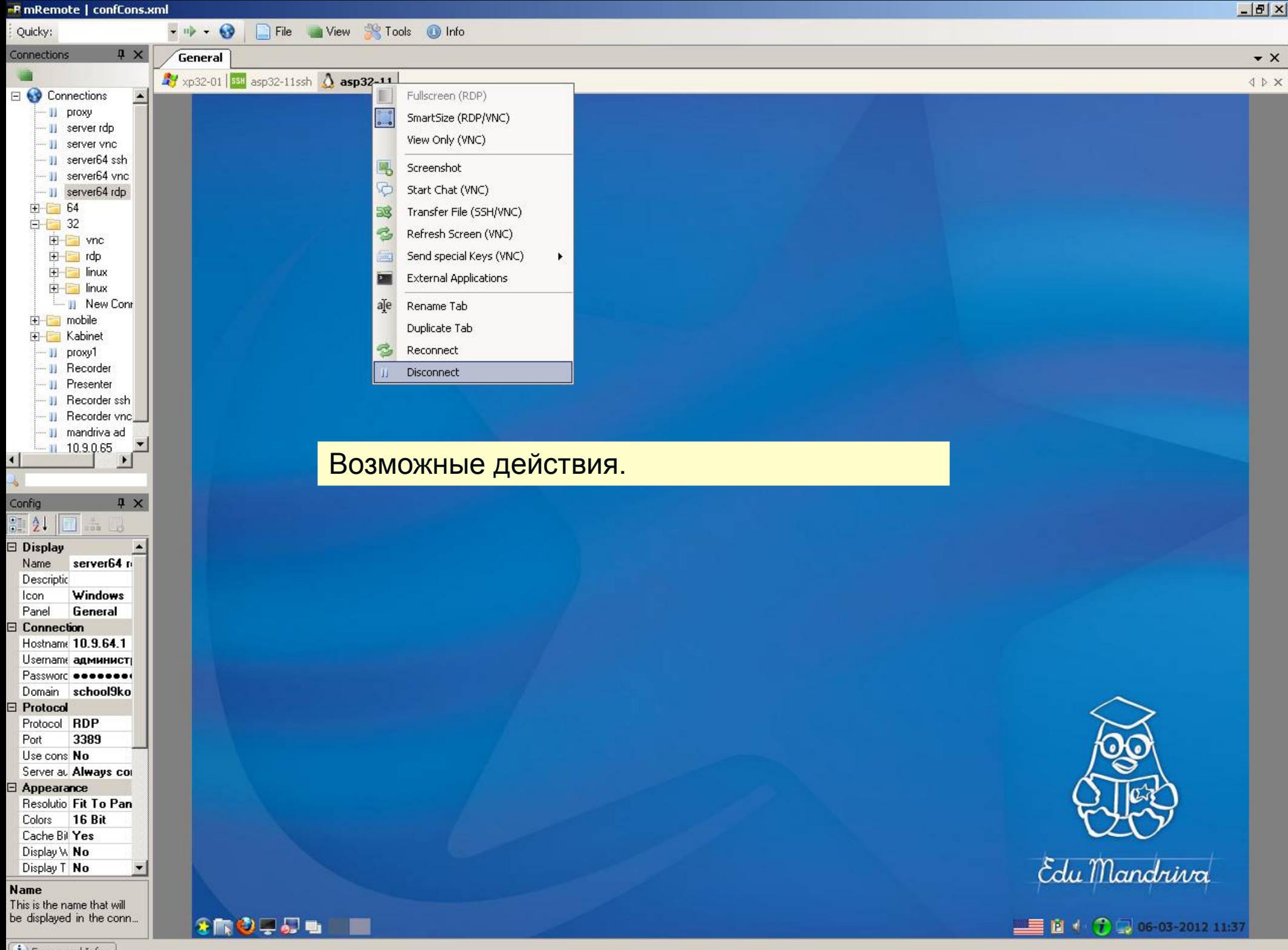

P Errors and Infos

#### **mRemoteNG**

• развитие программы mRemote другой командой

• http://www.mremoteng.org/home

### Remmina

#### • бесплатный менеджер удаленных соединений для Linux

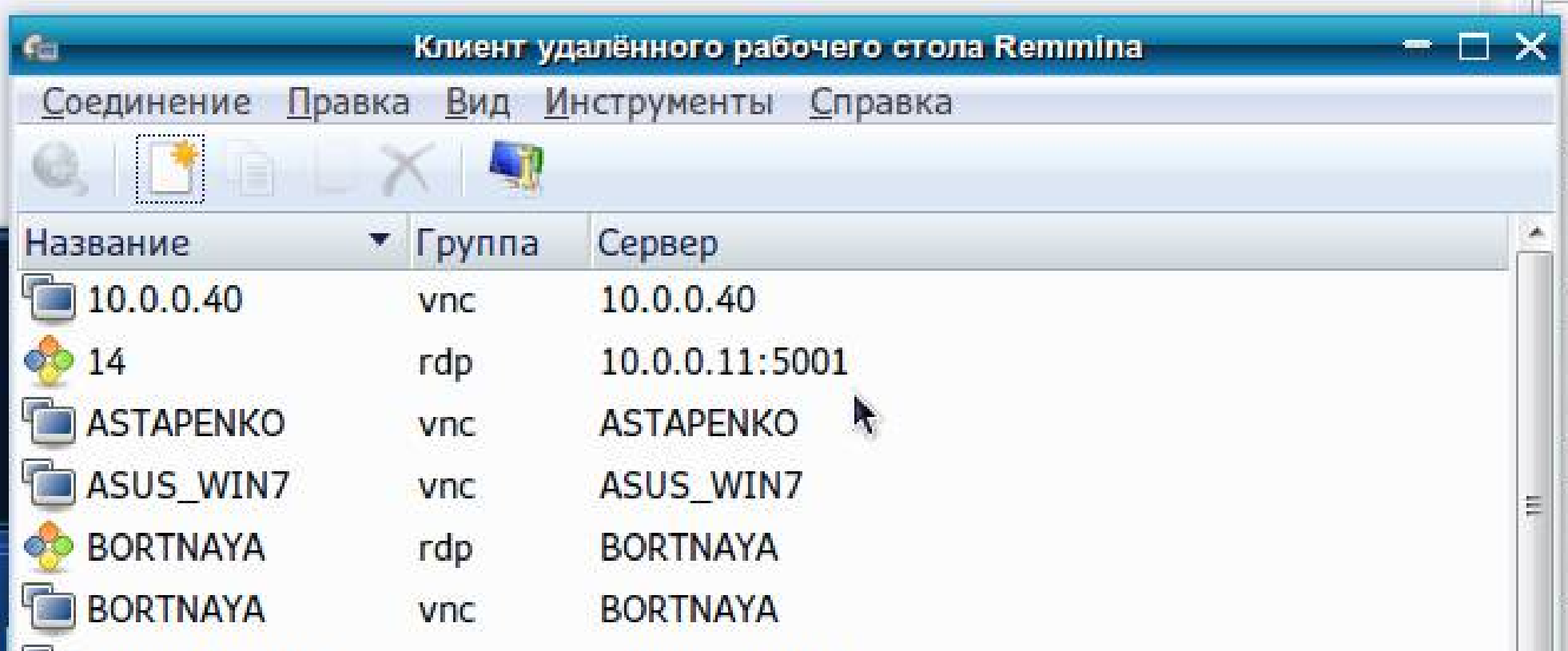

### **SSH**

• SSH («безопасная оболочка») — сетевой протокол, позволяющий производить удалённое управление операционной системой и туннелирование ТСРсоединений (например, для передачи файлов). Схож по функциональности с протоколами Telnet и rlogin, но, в отличие от них, шифрует весь трафик, включая и передаваемые пароли.

# putty

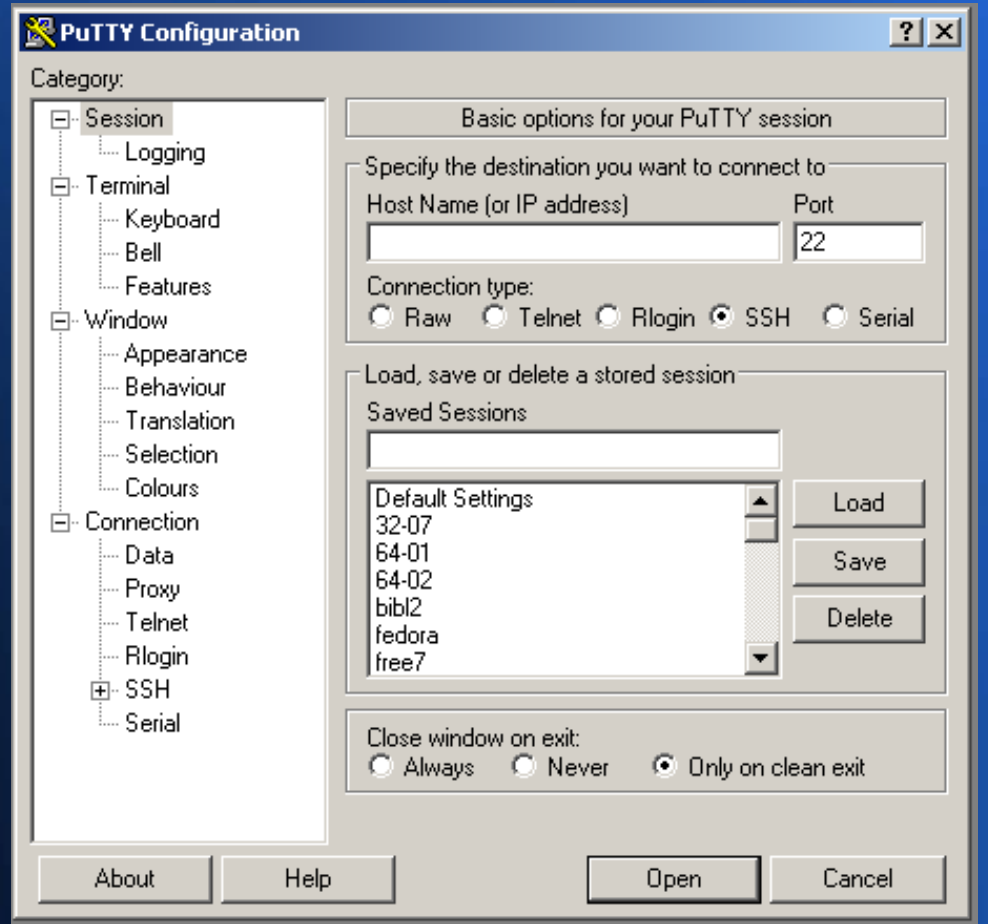

#### **Настройка кодировки**

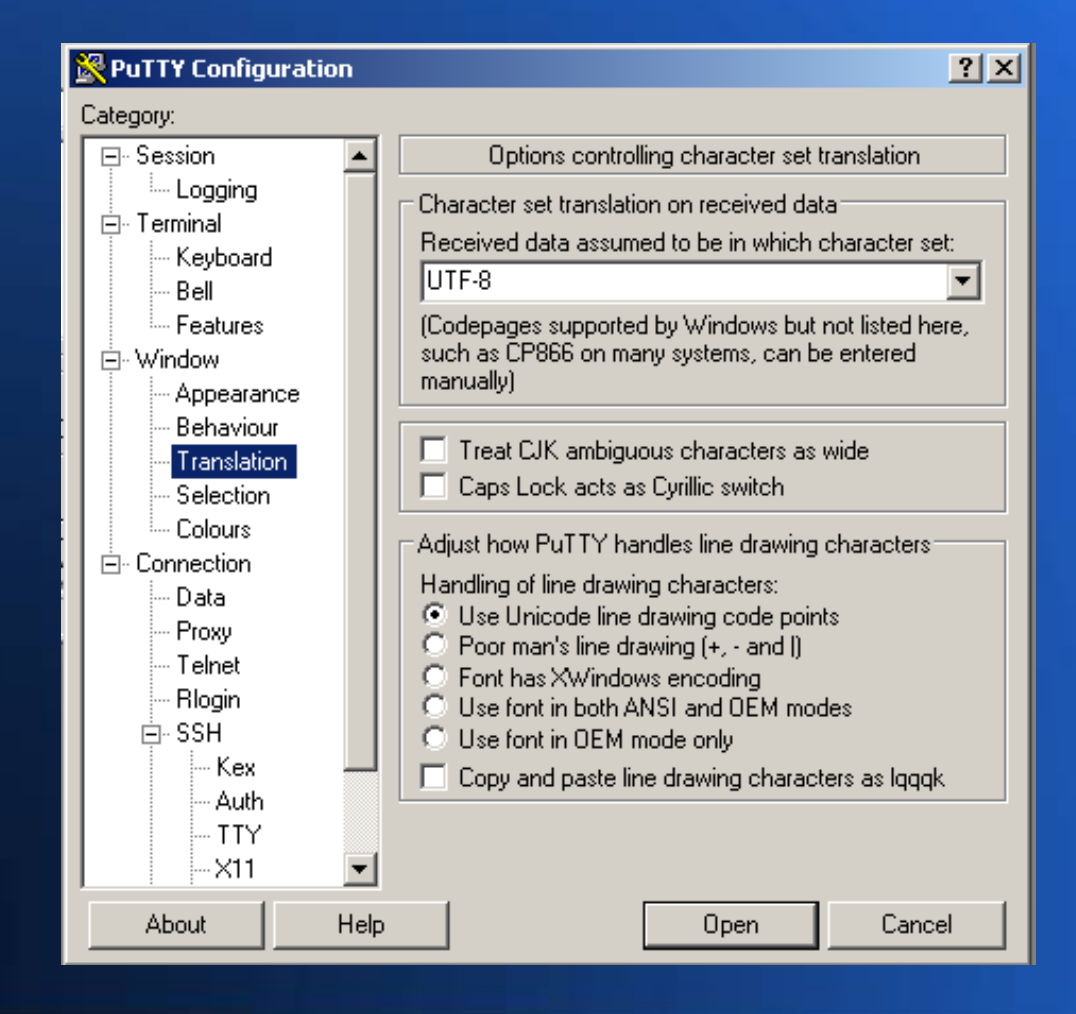

### **Выбор шрифта**

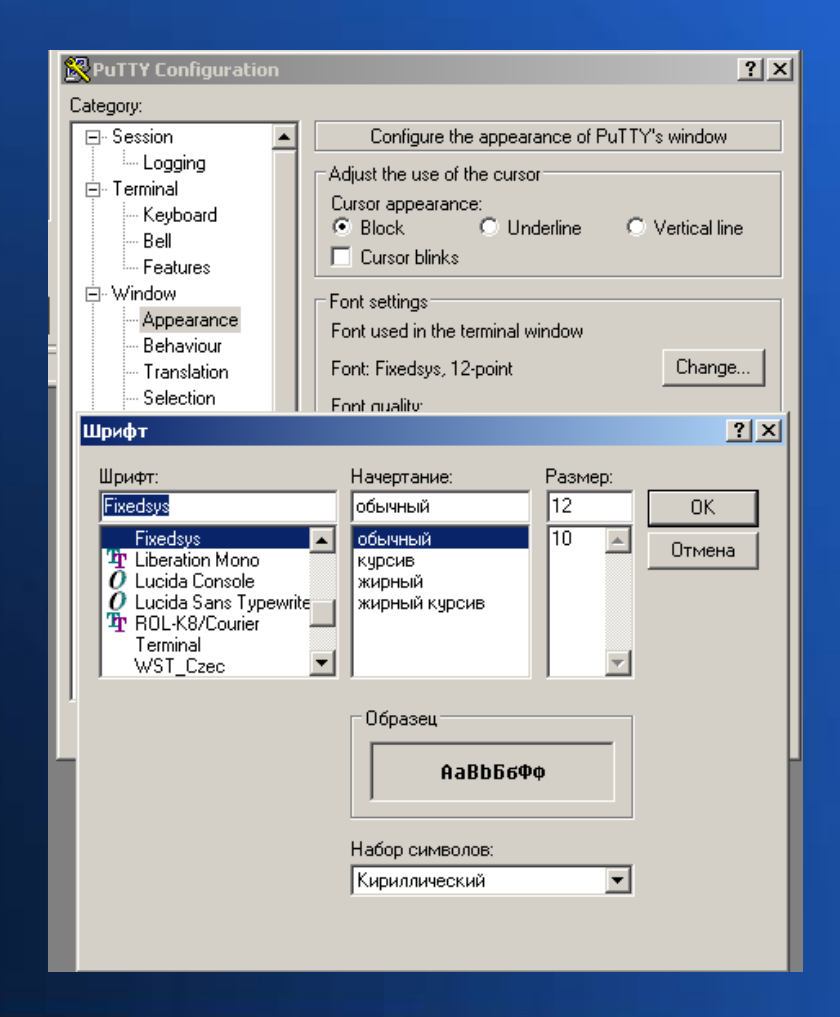

#### **Разрешить перенаправление Х11**

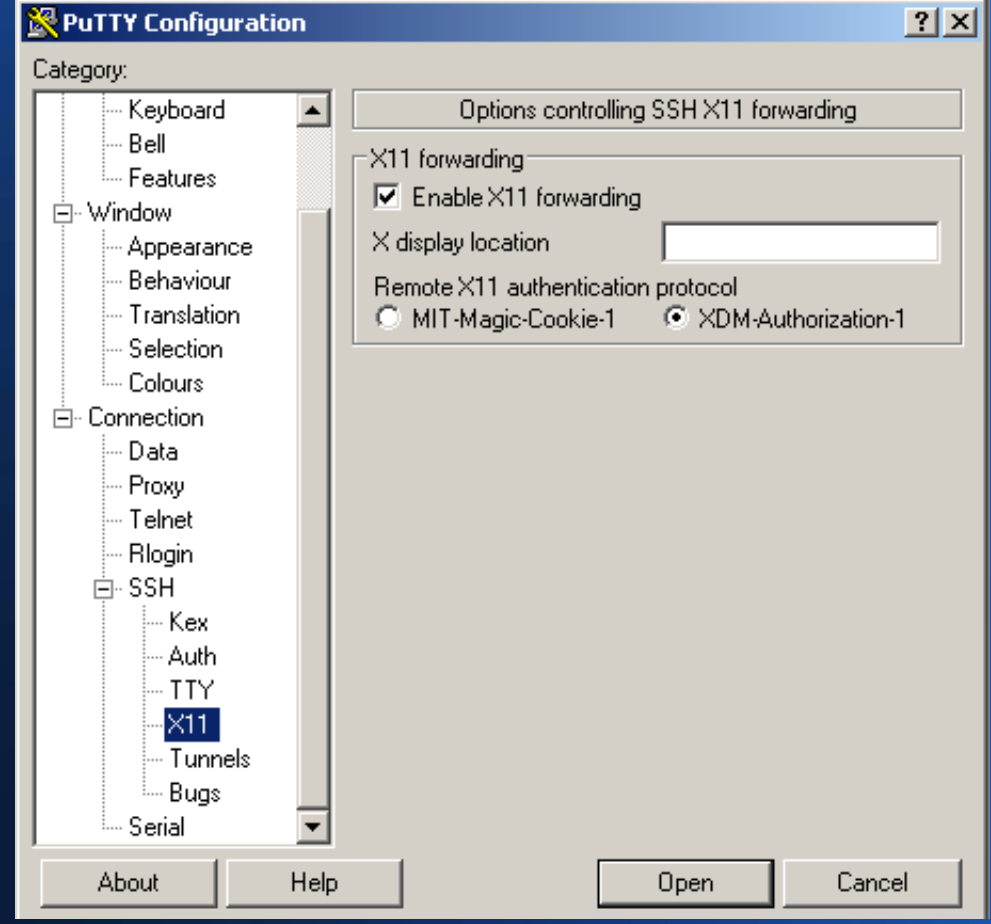

#### **Сохранить сессию**

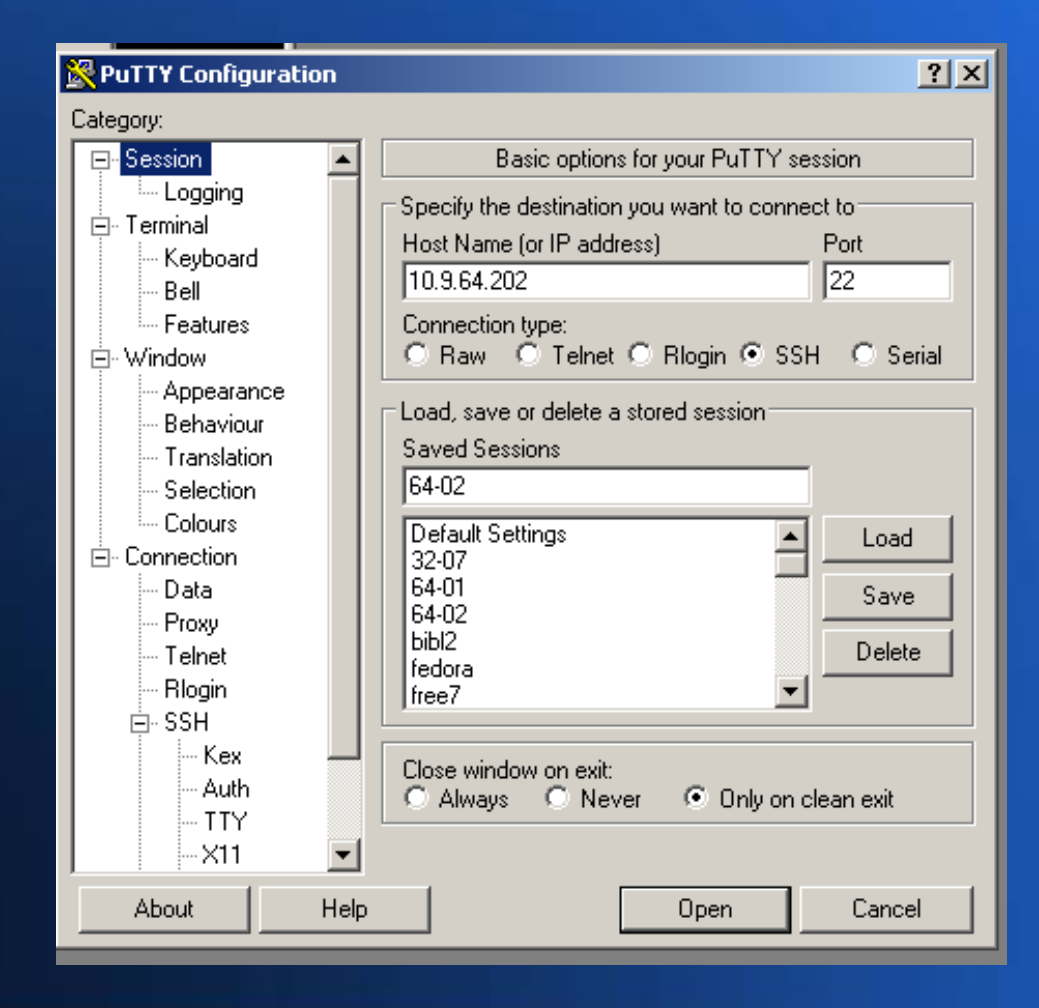

# xMing

- Х сервер для Windows
- вместе с SSH позволяет запускать программы с удалённого компьютера на локальном

• http://sourceforge.net/projects/xming/

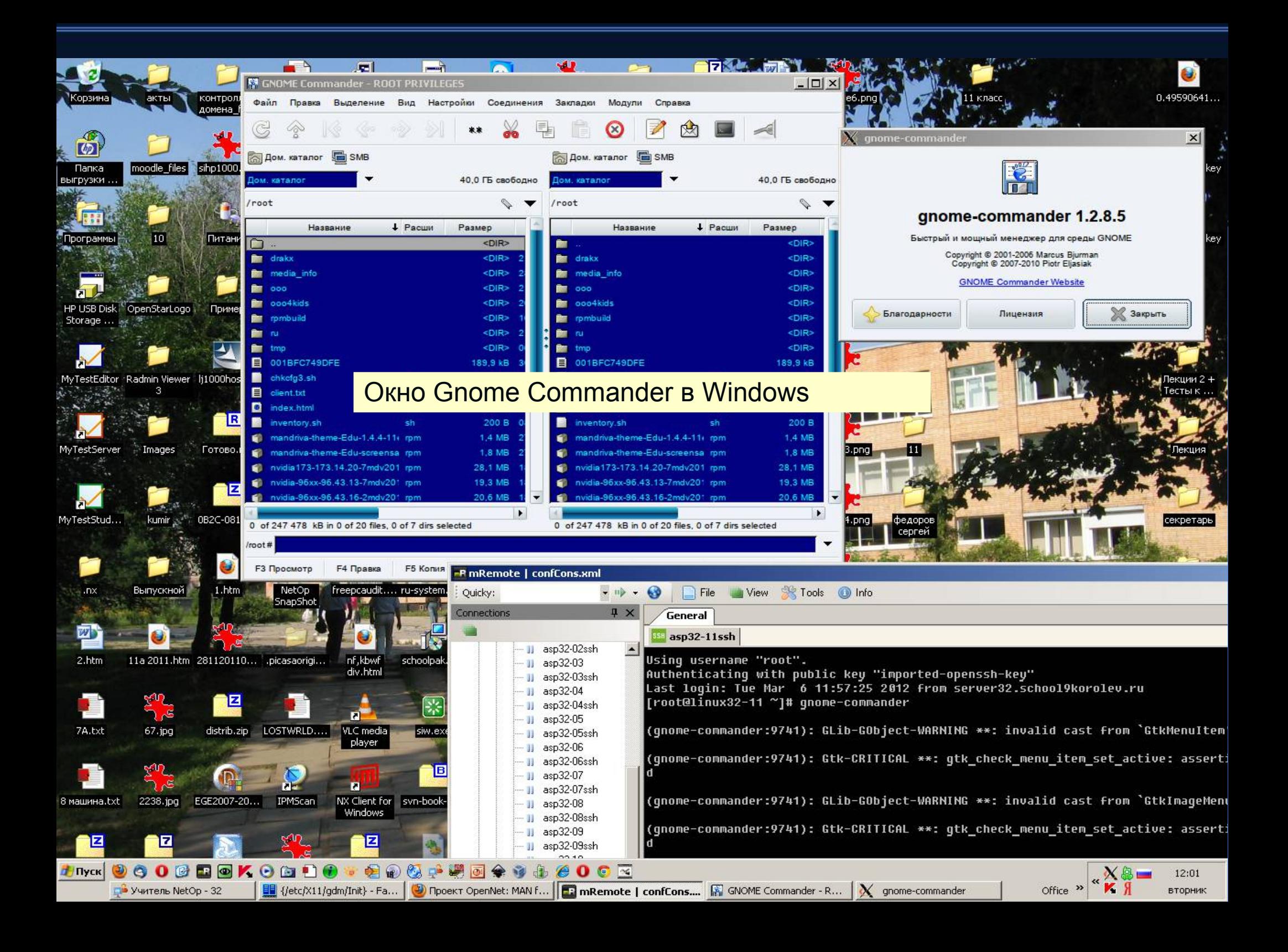

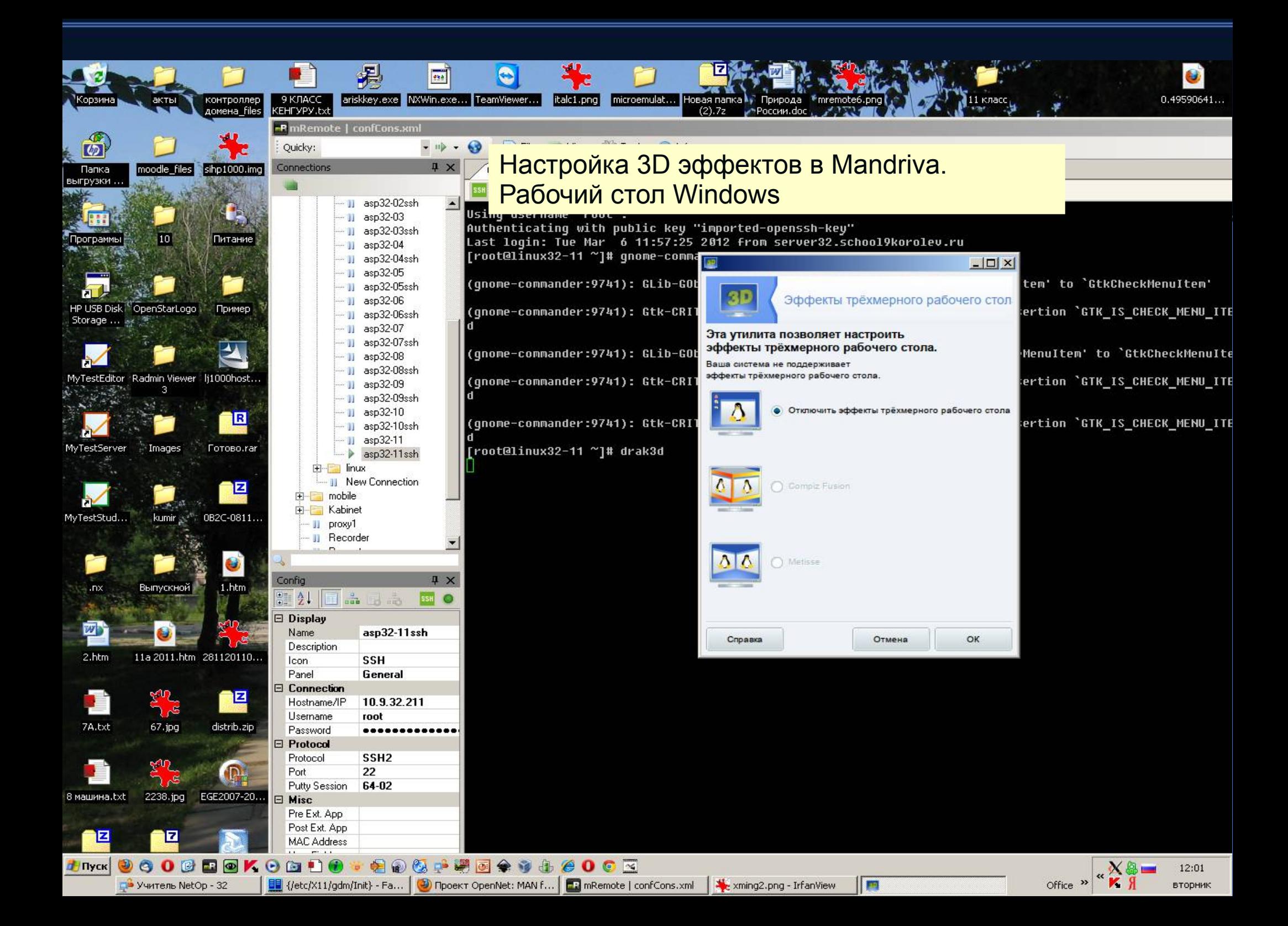

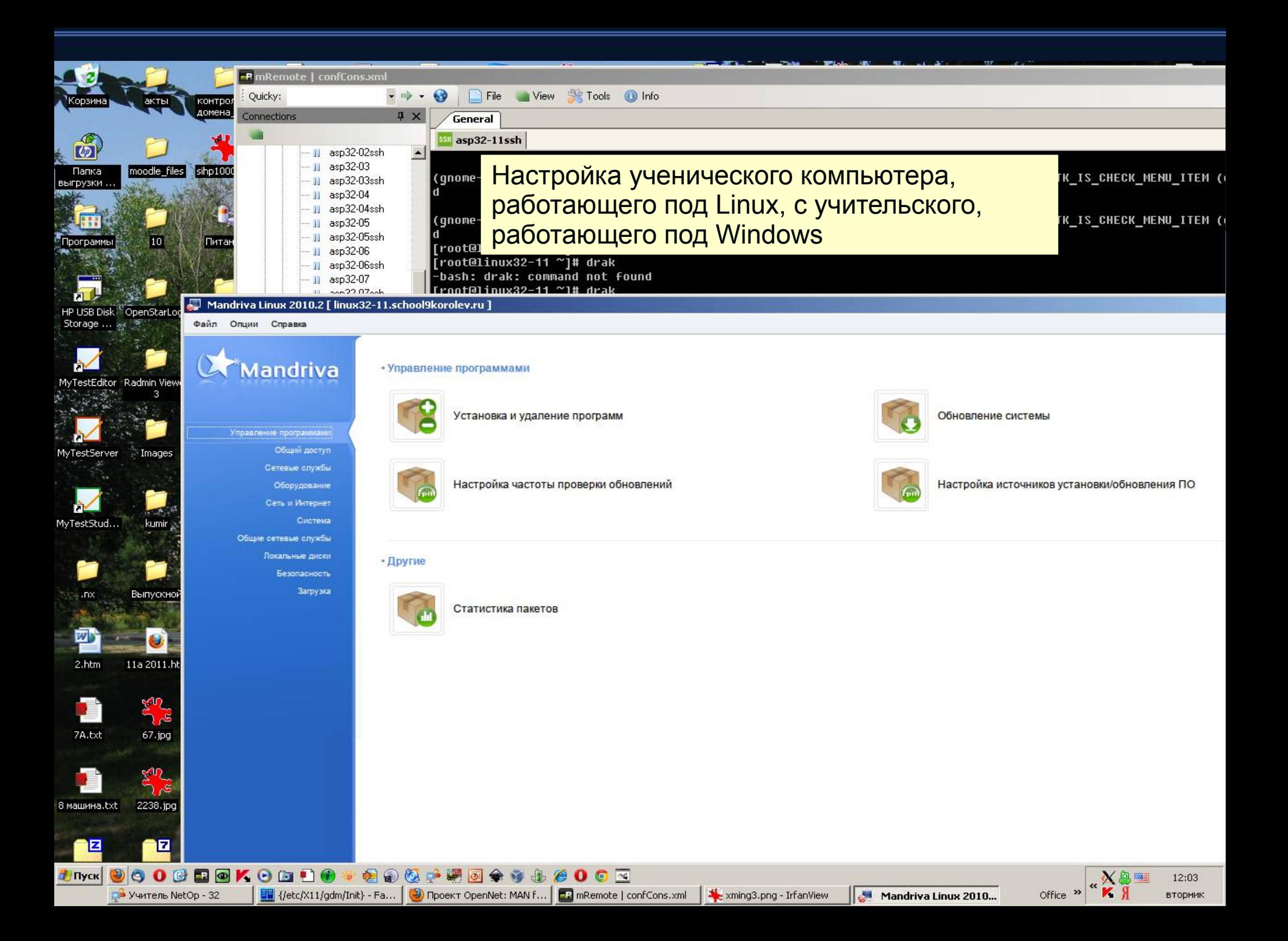

#### **Управление компьютерным классом.**

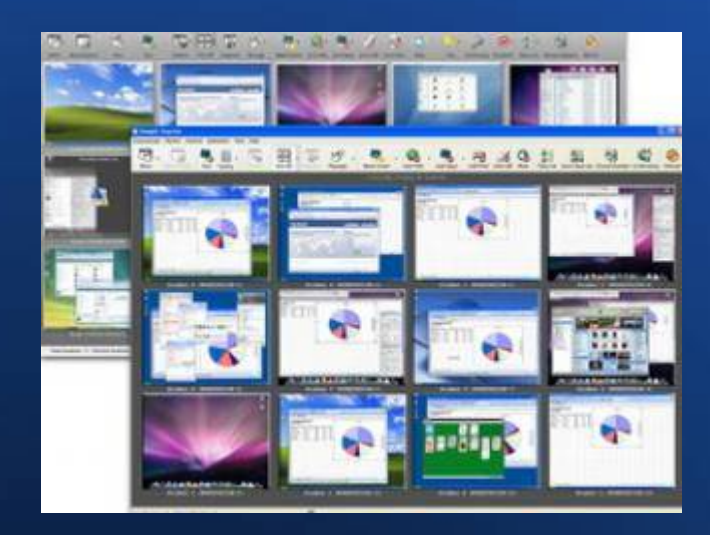

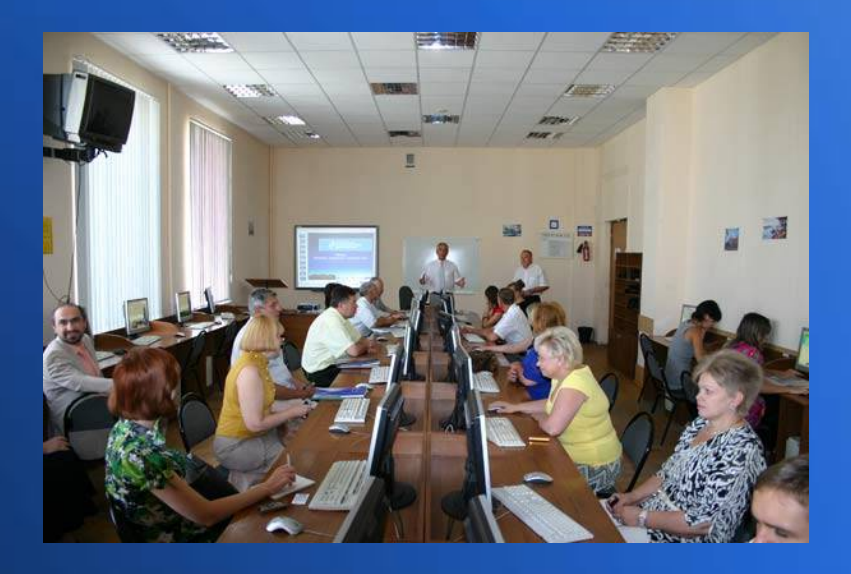

учитель информатики АОУ гимназии №9 Жгулёв C.В.